## **Latitude 3440**

## **Установка и технические характеристики**

**нормативная модель: P169G нормативный тип: P169G001 Ноябрь 2023 г. Ред. A03**

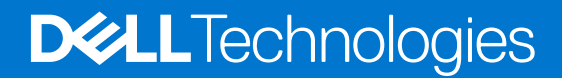

#### Примечания, предупреждения и предостережения

**ПРИМЕЧАНИЕ:** Пометка ПРИМЕЧАНИЕ указывает на важную информацию, которая поможет использовать данное изделие более эффективно.

**ОСТОРОЖНО: Указывает на возможность повреждения устройства или потери данных и подсказывает, как избежать этой проблемы.**

**ПРЕДУПРЕЖДЕНИЕ: Указывает на риск повреждения оборудования, получения травм или на угрозу для** Λl **жизни.**

© Корпорация Dell или ее дочерние компании, 2023. Все права сохранены. Dell Technologies, Dell и другие товарные знаки являются товарными знаками корпорации Dell или ее дочерних компаний. Другие товарные знаки могут быть товарными знаками соответствующих владельцев.

# Содержание

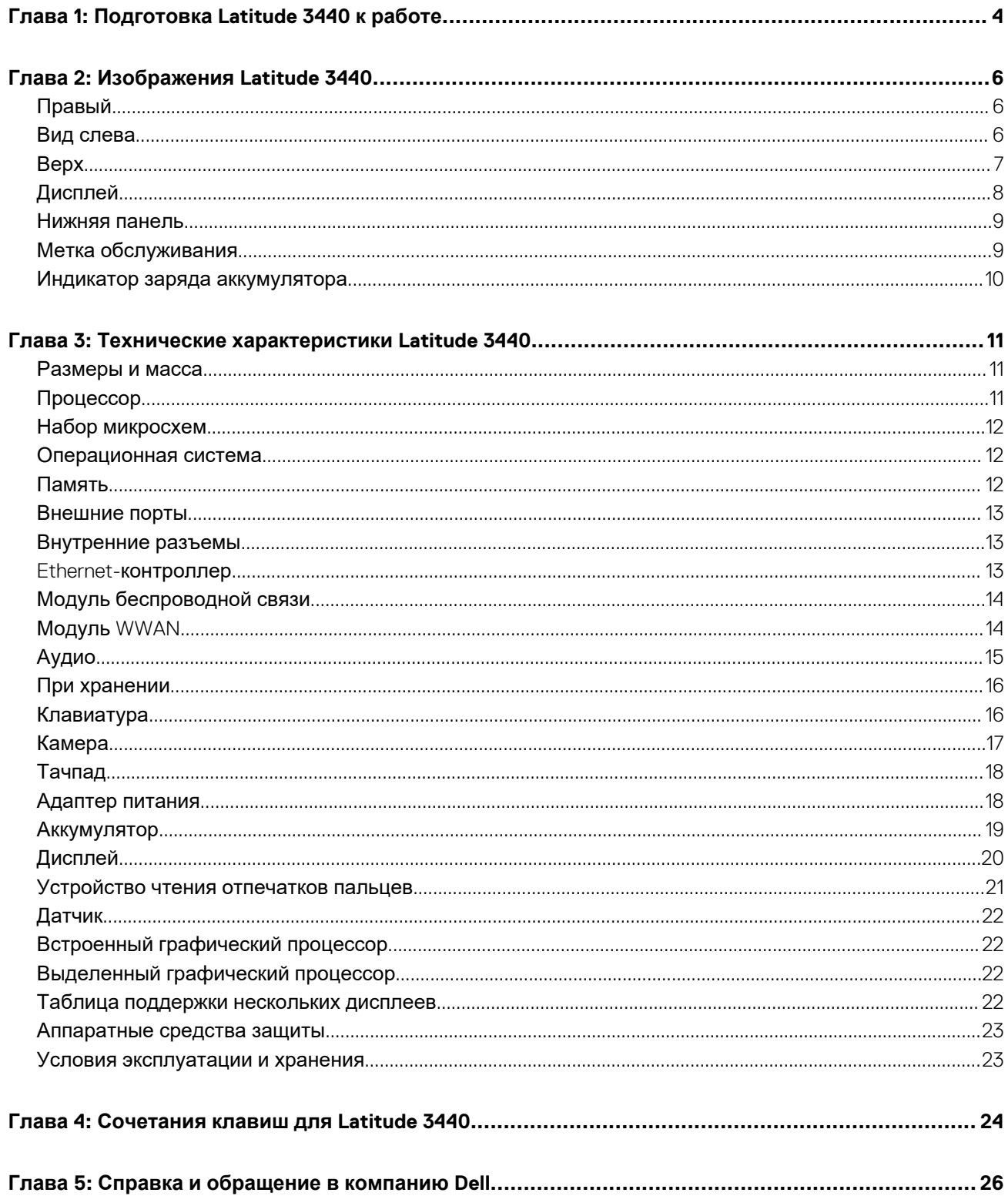

# **Подготовка Latitude 3440 к работе**

**1**

<span id="page-3-0"></span>**ПРИМЕЧАНИЕ:** Изображения, приведенные в этом документе, могут отличаться от вашего компьютера в зависимости от заказанной конфигурации.

1. Подключите адаптер питания и нажмите кнопку питания.

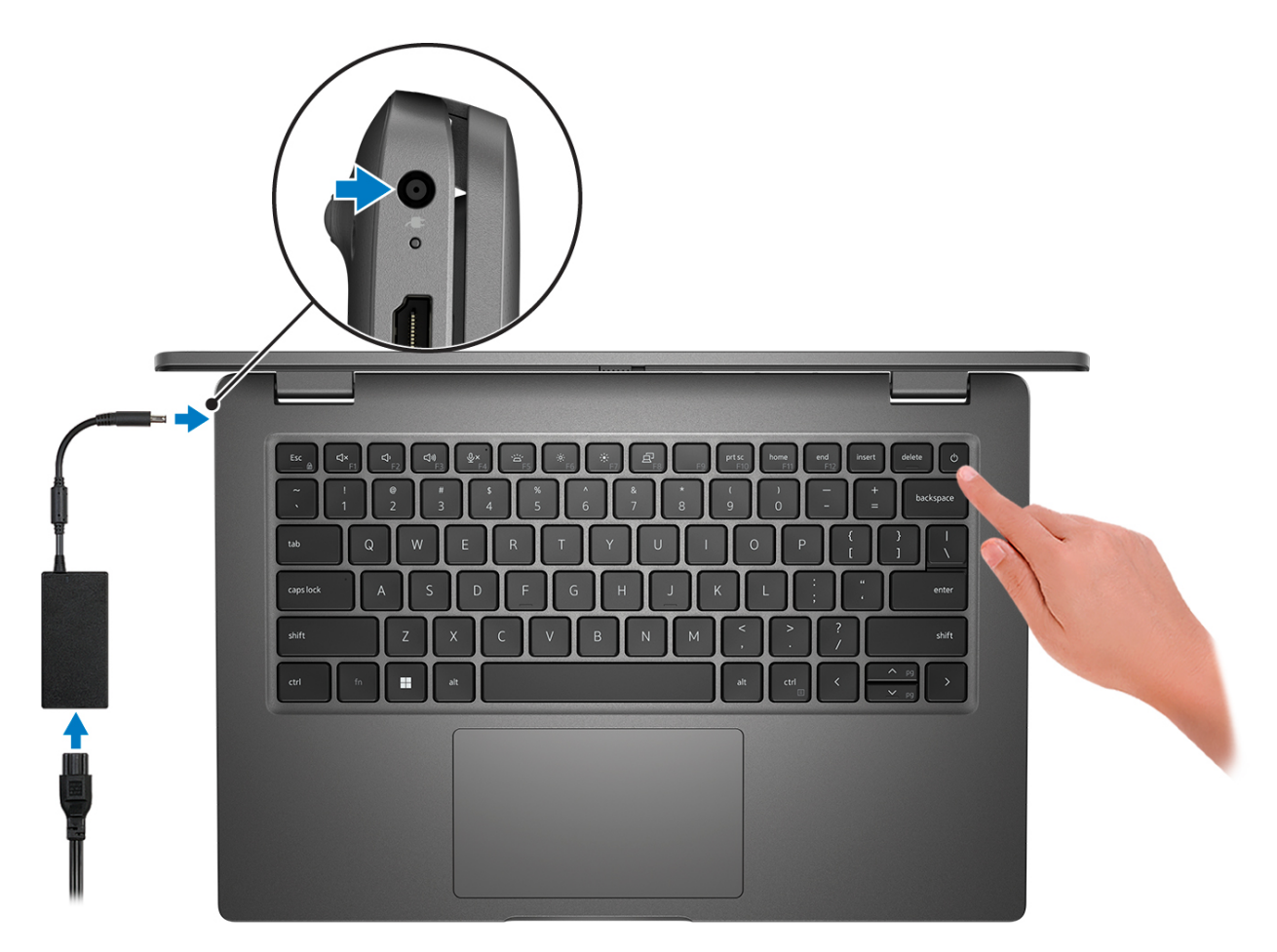

**ПРИМЕЧАНИЕ:** Для экономии заряда аккумулятор может перейти в энергосберегающий режим. Чтобы включить компьютер, подключите адаптер питания и нажмите кнопку питания.

2. Завершите настройку операционной системы.

#### **Для Ubuntu:**

Для завершения установки следуйте инструкциям на экране. Для получения дополнительной информации об установке и настройке ОС Ubuntu выполните поиск в базе знаний по адресу [www.dell.com/support](https://www.dell.com/support/).

#### **Для Windows:**

Для завершения установки следуйте инструкциям на экране. Во время настройки следуйте приведенным далее рекомендациям Dell.

- Подключитесь к сети, чтобы получать обновления Windows.
	- **ПРИМЕЧАНИЕ:** Если вы подключаетесь к защищенной беспроводной сети, при появлении соответствующего запроса введите пароль доступа.
- Если компьютер подключен к Интернету, войдите в систему с помощью существующей учетной записи Майкрософт  $\bullet$ (либо создайте новую). Если компьютер не подключен к Интернету, создайте автономную учетную запись.
- На экране Support and Protection (Поддержка и защита) введите свои контактные данные.
- 3. Найдите и используйте приложения Dell в меню «Пуск» Windows (рекомендуется).

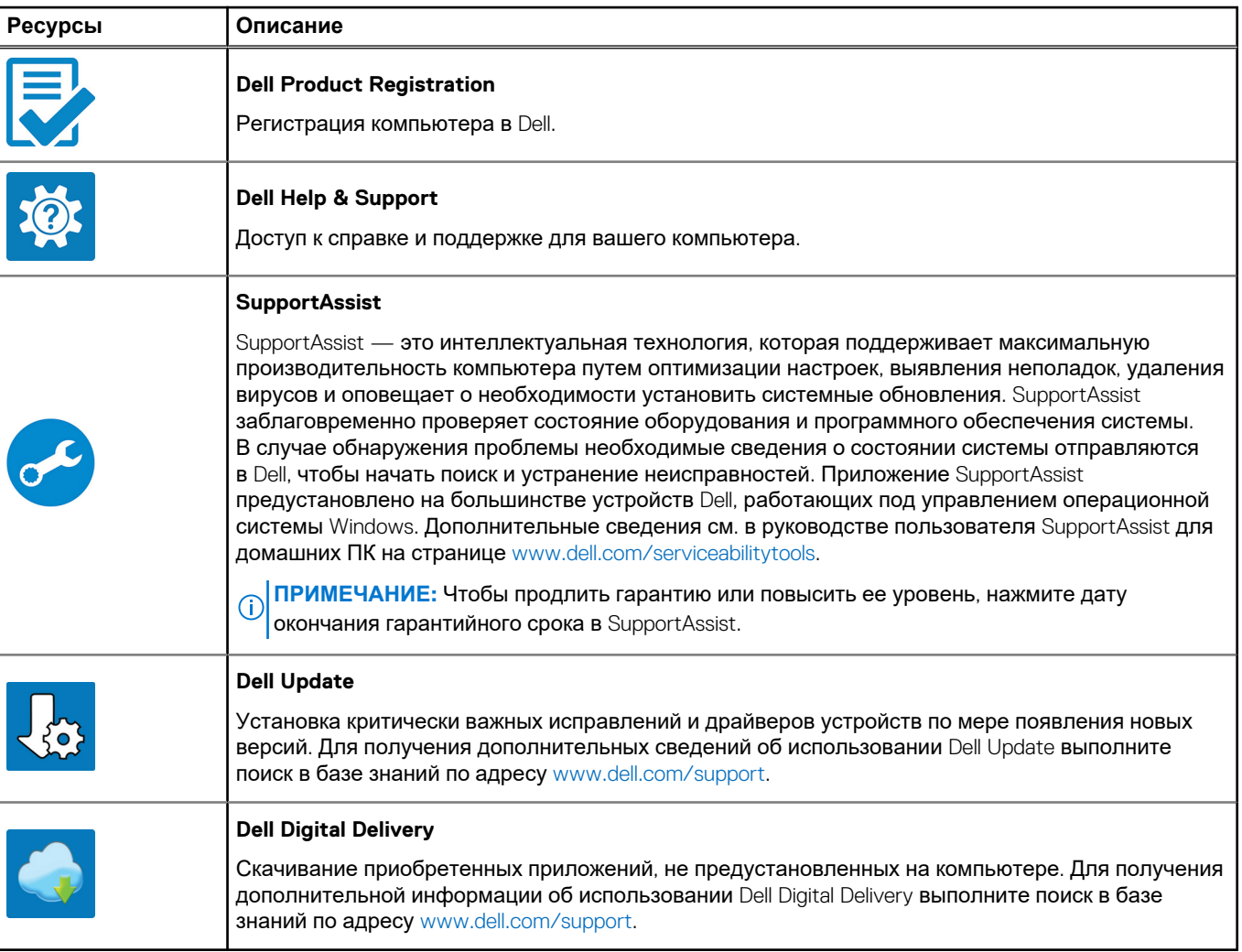

#### Таблица 1. Найдите приложения Dell

# **Изображения Latitude 3440**

## <span id="page-5-0"></span>**Правый**

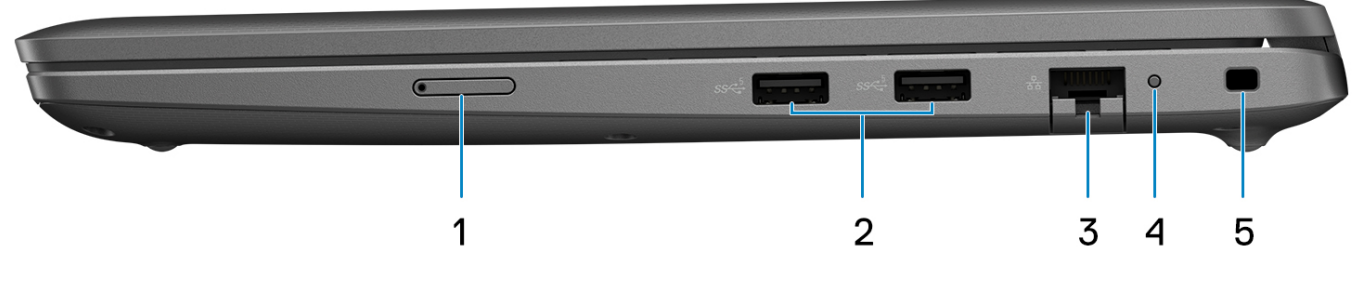

- 1. Слот для карты microSIM (дополнительно)
- 2. Порт USB 3.2 Gen 1
- 3. Порт RJ-45 Ethernet
- 4. Индикатор состояния Ethernet
- 5. Слот для клинового замка

## **Вид слева**

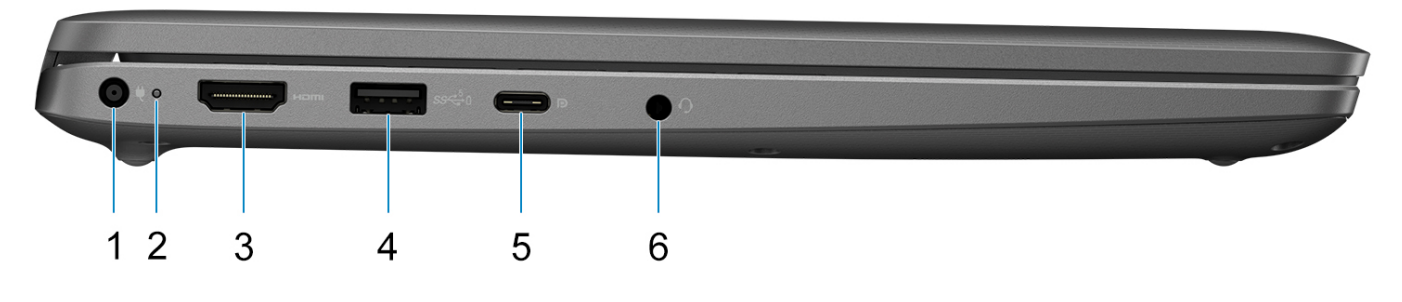

- 1. Порт питания постоянного тока
- 2. Индикатор состояния аккумулятора / диагностики
- **3.** Порт HDMI 1.4
- 4. Порт USB 3.2 Gen 1 с технологией PowerShare
- 5. Один порт USB 3.2 Gen 2 Type-C с технологией Power Delivery/DisplayPort в альтернативном режиме
- 6. Универсальный аудиоразъем

## <span id="page-6-0"></span>**Верх**

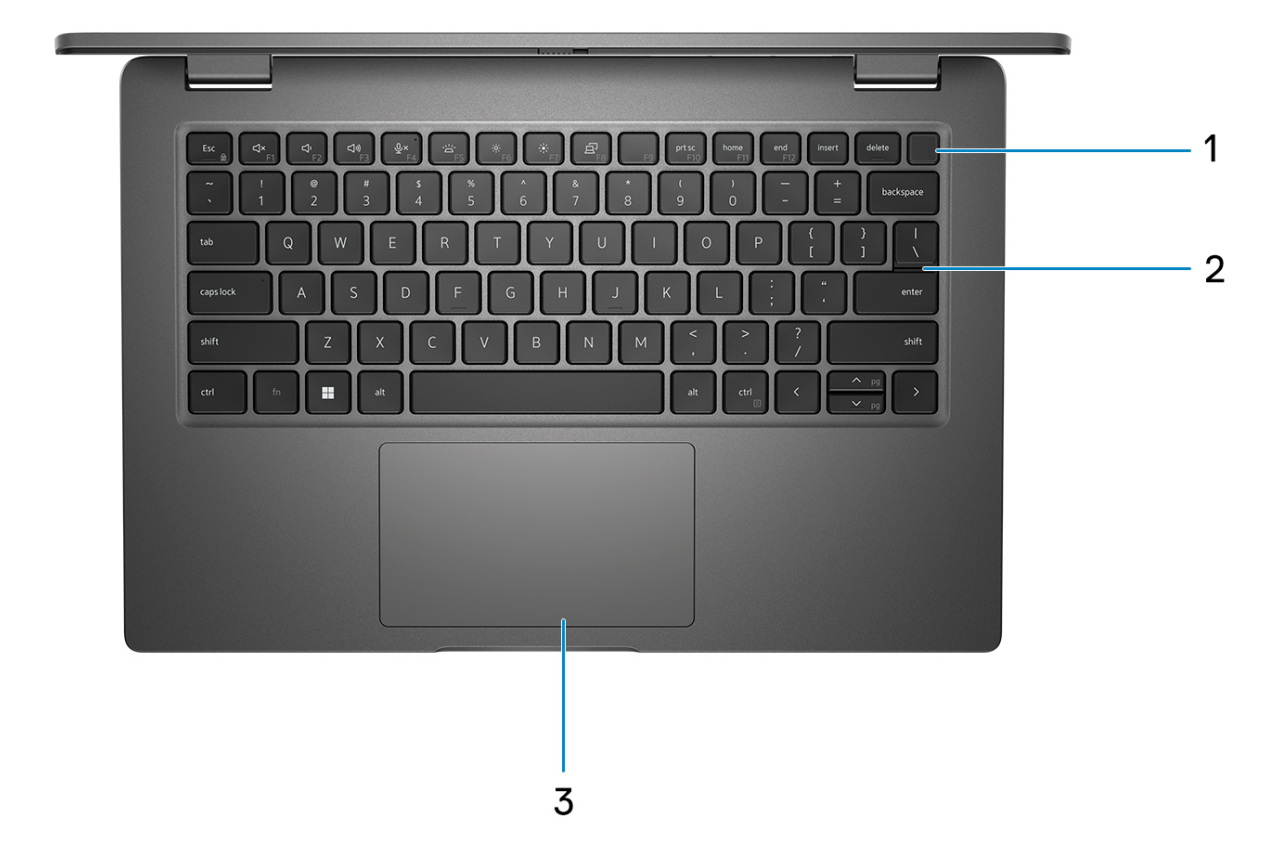

- 1. Кнопка питания с дополнительным сканером отпечатков пальцев
- 2. Клавиатура
- 3. Тачпад

## <span id="page-7-0"></span>**Дисплей**

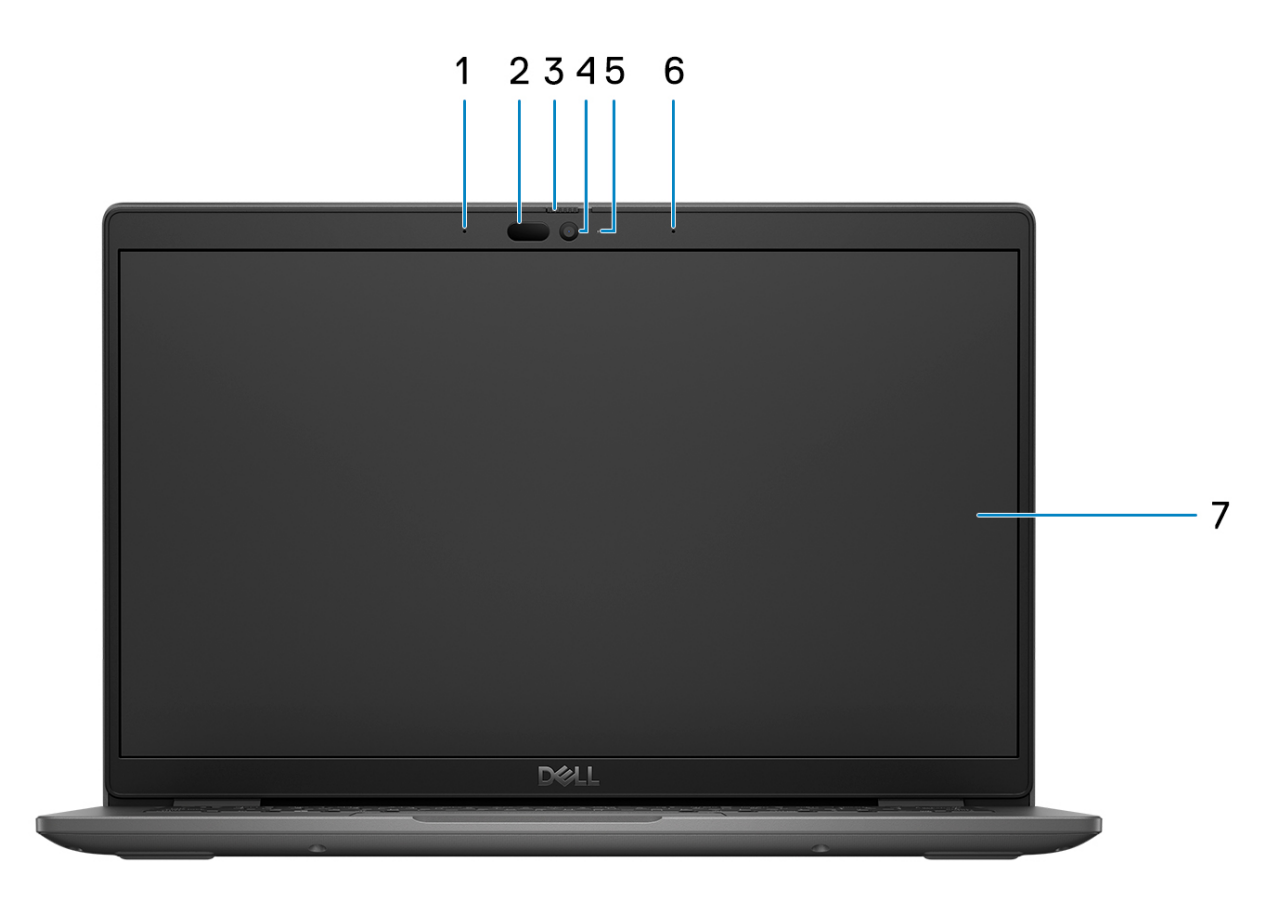

- 1. Цифровой микрофонный массив
- 2. ИК-камера и излучатель (опционально)
- 3. Затвор камеры
- 4. RGB-камера (HD/FHD)
- 5. Индикатор состояния камеры
- 6. Цифровой микрофонный массив
- 7. ЖК-панель

## <span id="page-8-0"></span>**Нижняя панель**

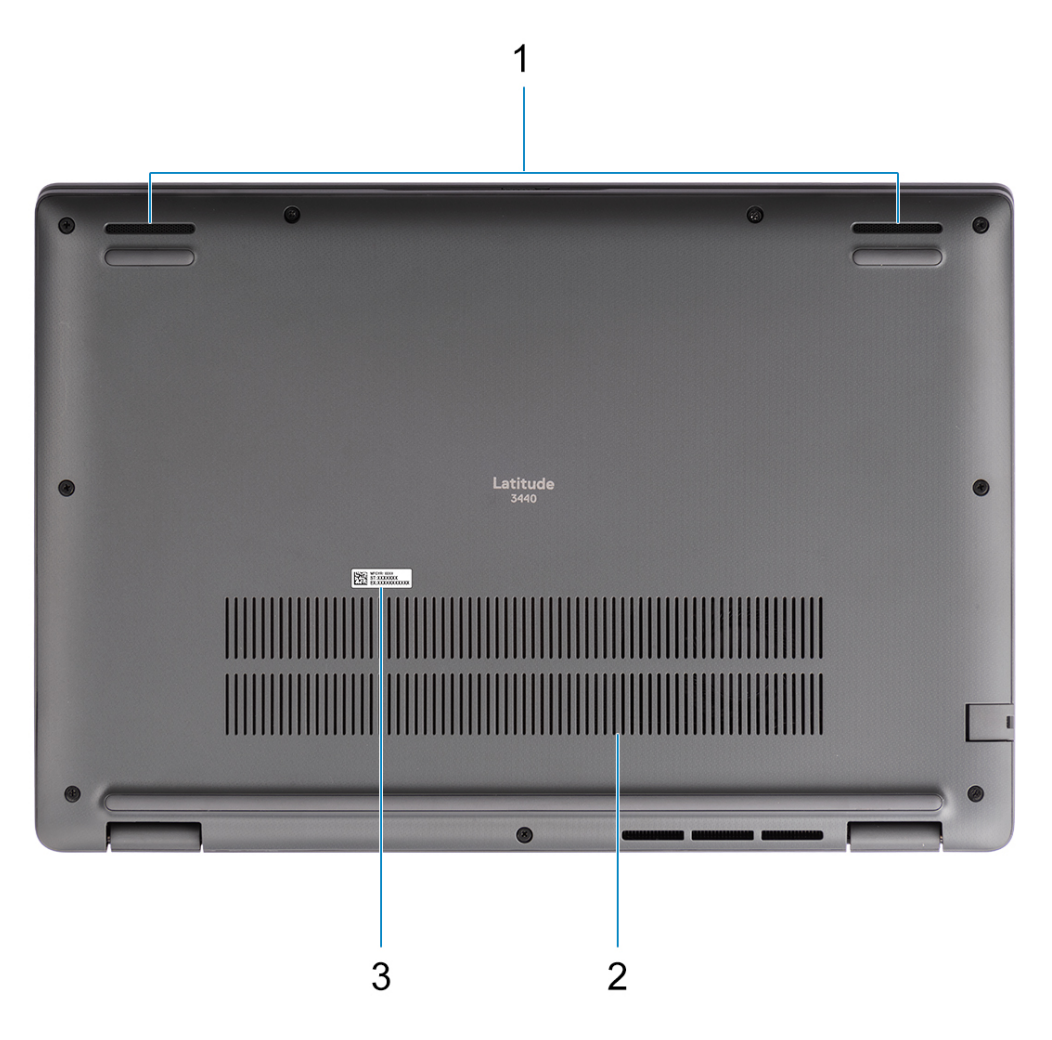

- 1. Ячеистая сетка динамика
- 2. Вентиляционные отверстия
- 3. Метка обслуживания и нормативные наклейки

## **Метка обслуживания**

Метка обслуживания представляет собой уникальный буквенно-цифровой идентификатор, который позволяет техническим специалистам Dell идентифицировать компоненты аппаратного обеспечения компьютера и получить доступ к информации о гарантии.

<span id="page-9-0"></span>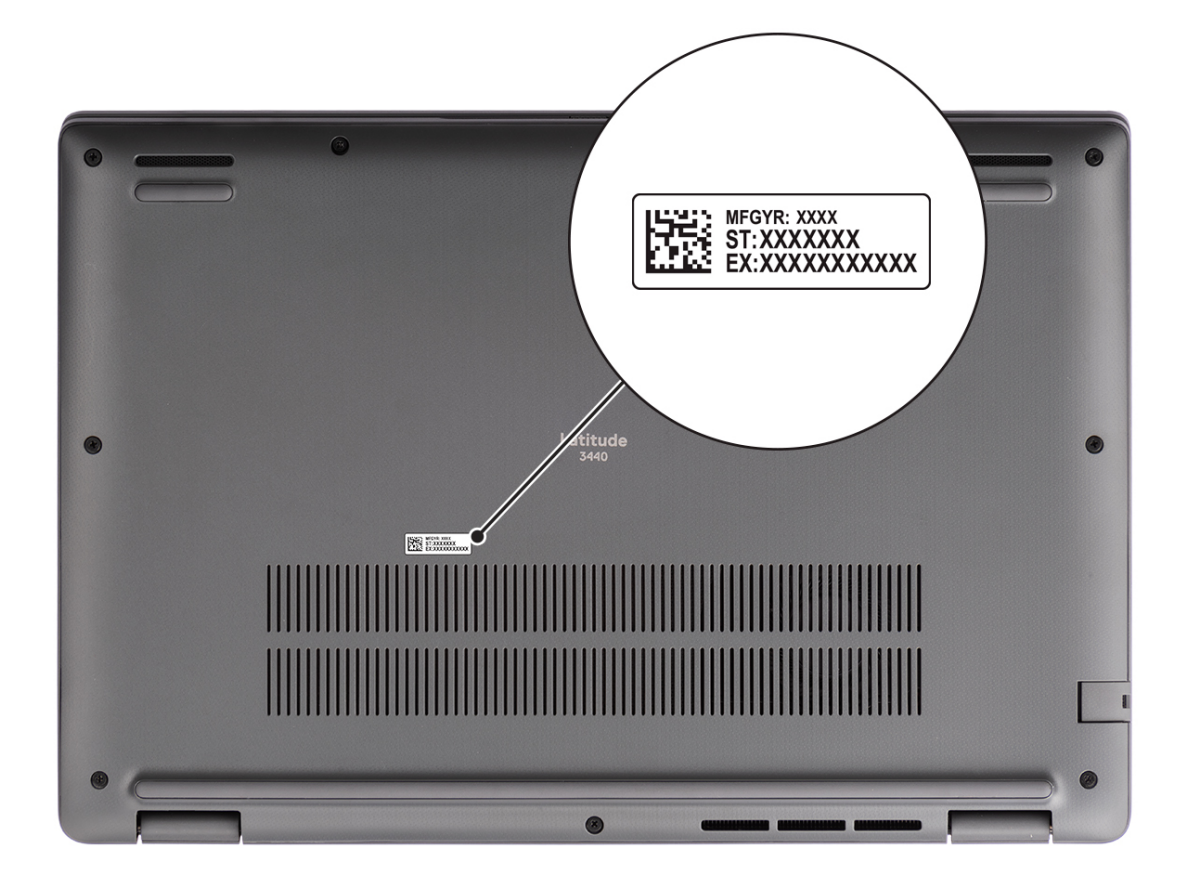

### **Индикатор заряда аккумулятора**

В следующей таблице приведены сигналы индикатора состояния и заряда аккумулятора Latitude 3440.

#### **Таблица 2. Сигналы индикаторов заряда и состояния аккумулятора**

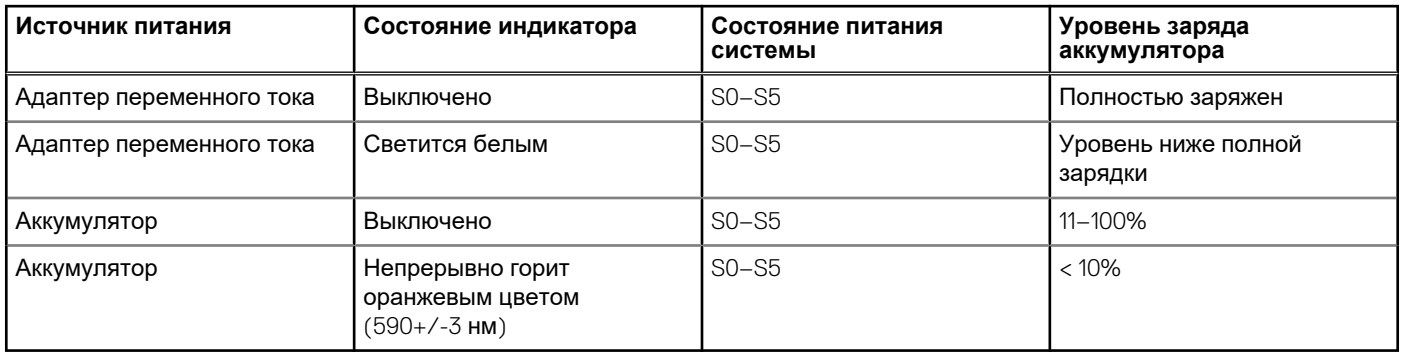

- $SO($ горит) система включена.
- S4 (гибернация) система потребляет минимум энергии по сравнению с другими неактивными состояниями. Система находится почти в выключенном состоянии, за исключением питания подзарядки. Контекстные данные записываются на жесткий диск.
- S5 (не горит) система находится в выключенном состоянии.

## <span id="page-10-0"></span>**Технические характеристики Latitude 3440**

## **Размеры и масса**

В следующей таблице приведены высота, ширина, длина и вес ноутбука Latitude 3440.

#### **Таблица 3. Размеры и масса**

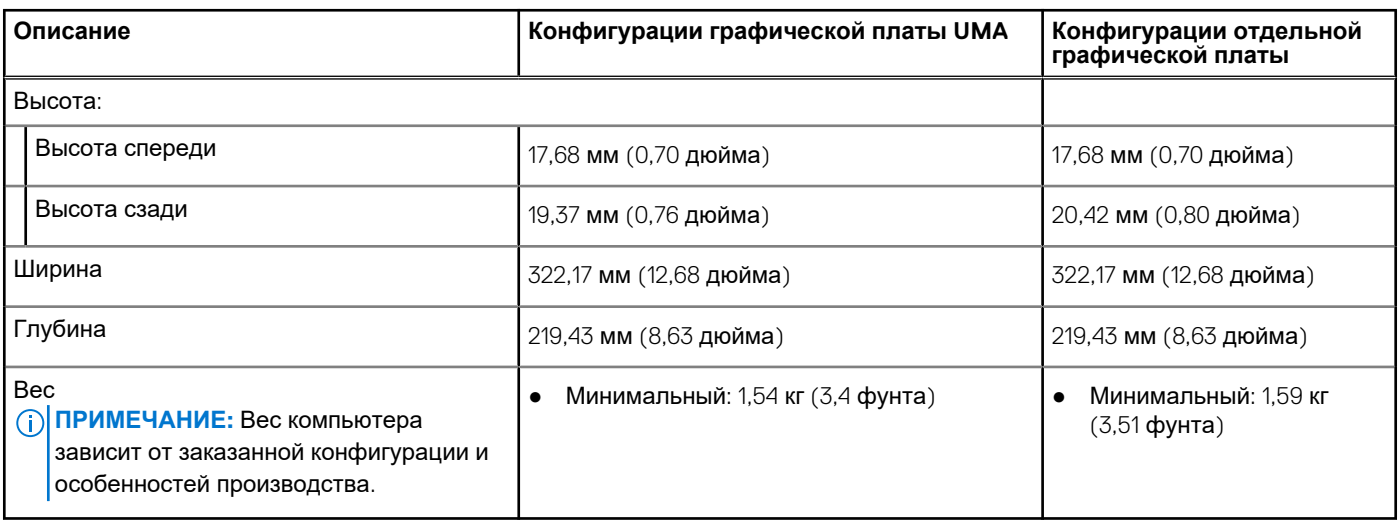

## **Процессор**

В следующей таблице приведены сведения о процессорах, поддерживаемых ноутбуком Latitude 3440.

#### **Таблица 4. Процессор**

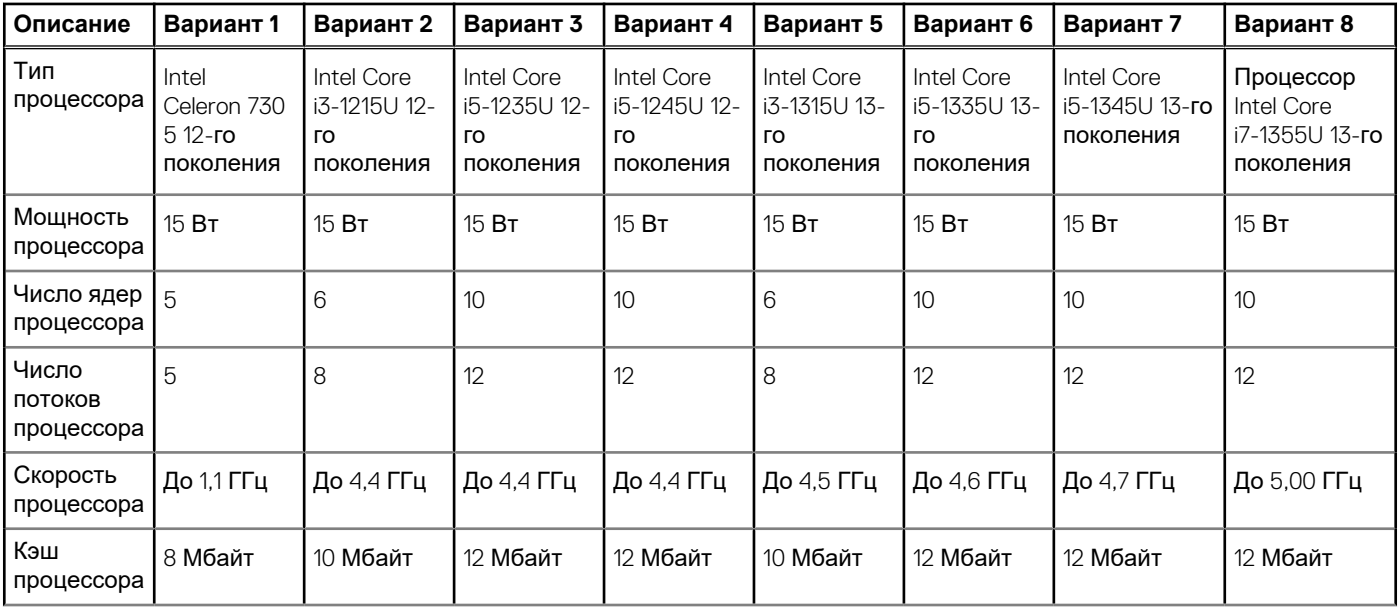

**3**

#### <span id="page-11-0"></span>**Таблица 4. Процессор (продолжение)**

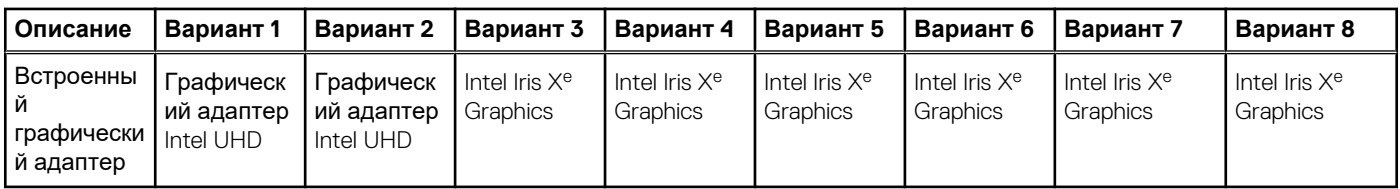

### **Набор микросхем**

В следующей таблице приведены сведения о наборе микросхем, поддерживаемом ноутбуком Latitude 3440.

#### **Таблица 5. Набор микросхем**

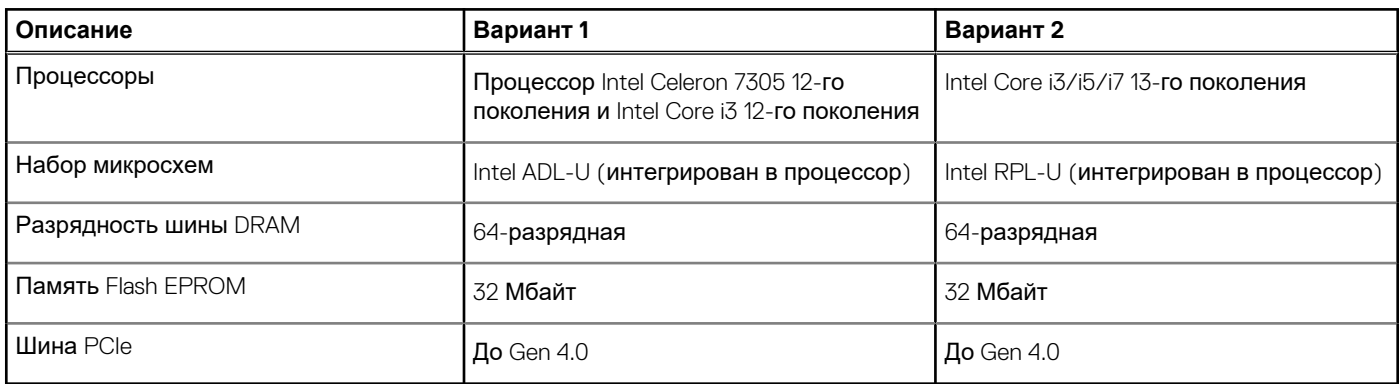

### **Операционная система**

Latitude 3440 поддерживает следующие операционные системы:

- Windows 11 Pro
- Windows 11 **Домашняя**
- Понижение версии Windows 11 Pro (заводская установка образа Windows 10)
- Ubuntu 22.04 LTS, 64-разрядная

### **Память**

В следующей таблице приведены технические характеристики памяти Latitude 3440.

#### **Таблица 6. Технические характеристики памяти**

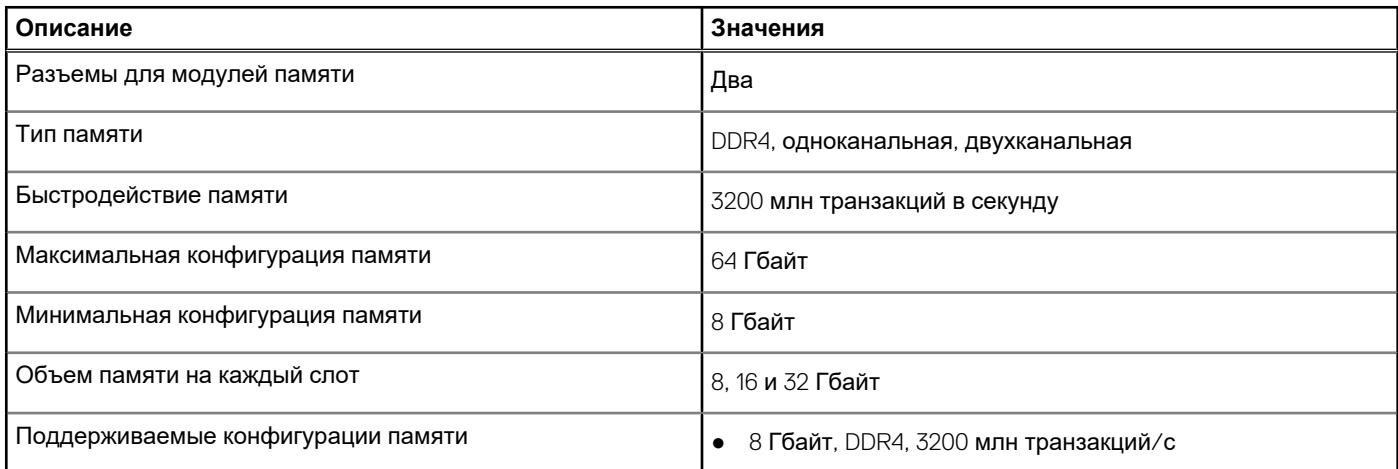

#### <span id="page-12-0"></span>**Таблица 6. Технические характеристики памяти (продолжение)**

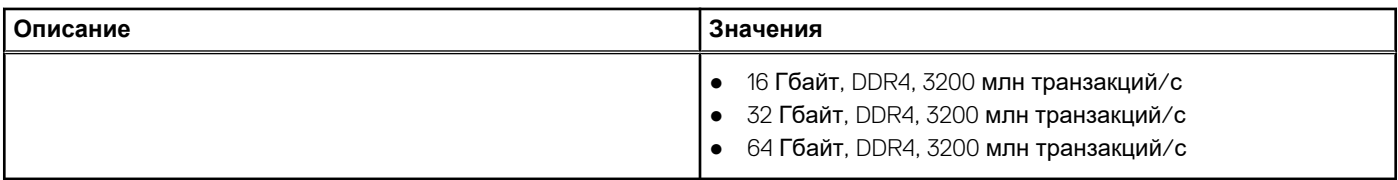

### **Внешние порты**

В следующей таблице перечислены внешние порты Latitude 3440.

#### **Таблица 7. Внешние порты**

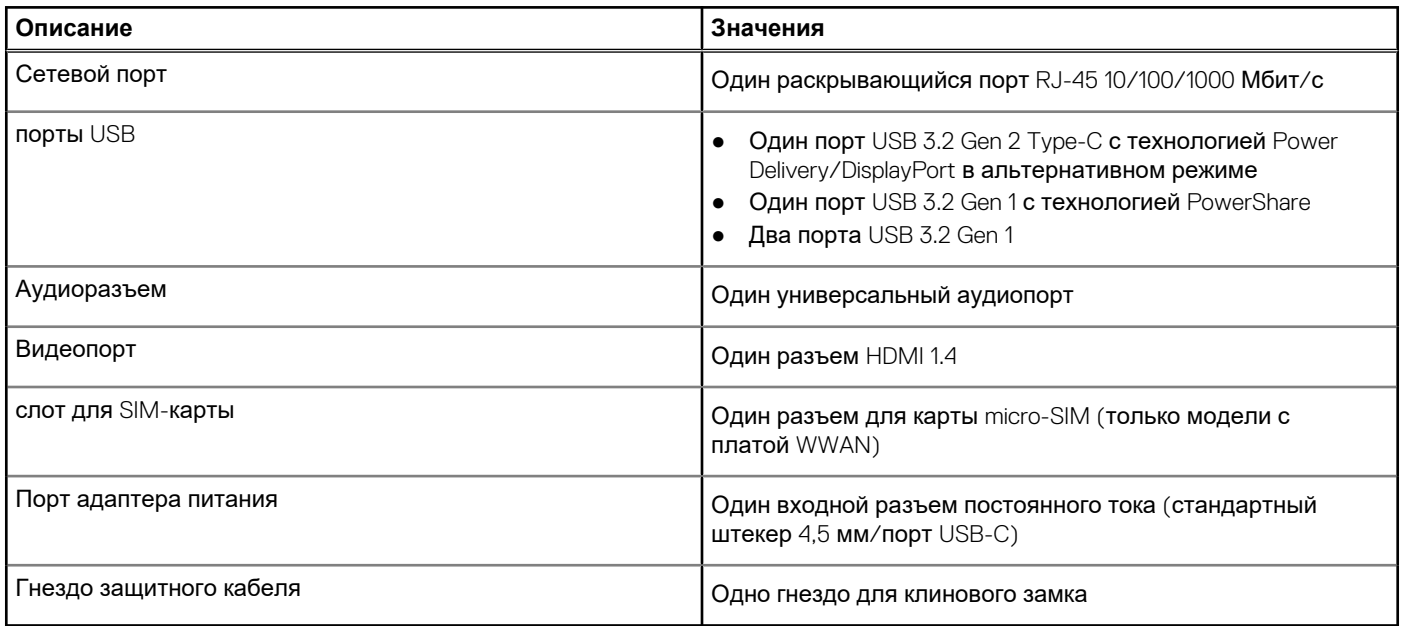

### **Внутренние разъемы**

В следующей таблице перечислены внутренние разъемы ноутбука Latitude 3440.

#### **Таблица 8. Внутренние разъемы**

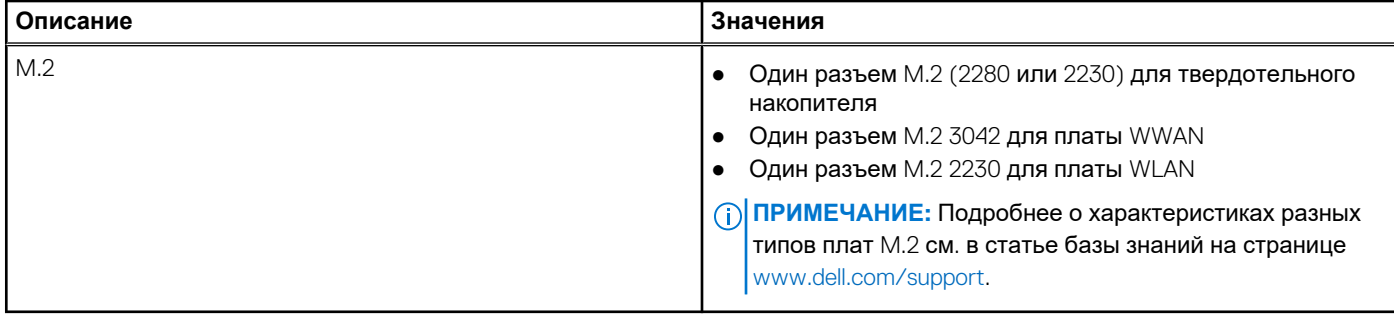

## **Ethernet-контроллер**

В следующей таблице приведены технические характеристики модуля проводной локальной сети Ethernet для Latitude 3440.

#### <span id="page-13-0"></span>**Таблица 9. Технические характеристики Ethernet**

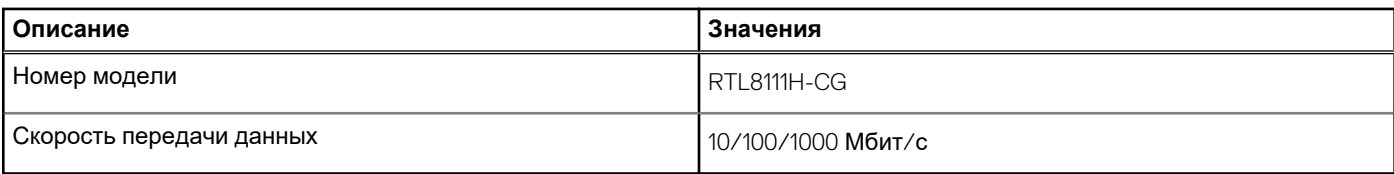

## **Модуль беспроводной связи**

В следующей таблице перечислены модули беспроводной локальной сети (WLAN), поддерживаемые на ноутбуке Latitude 3440.

#### **Таблица 10. Технические характеристики модуля беспроводной связи**

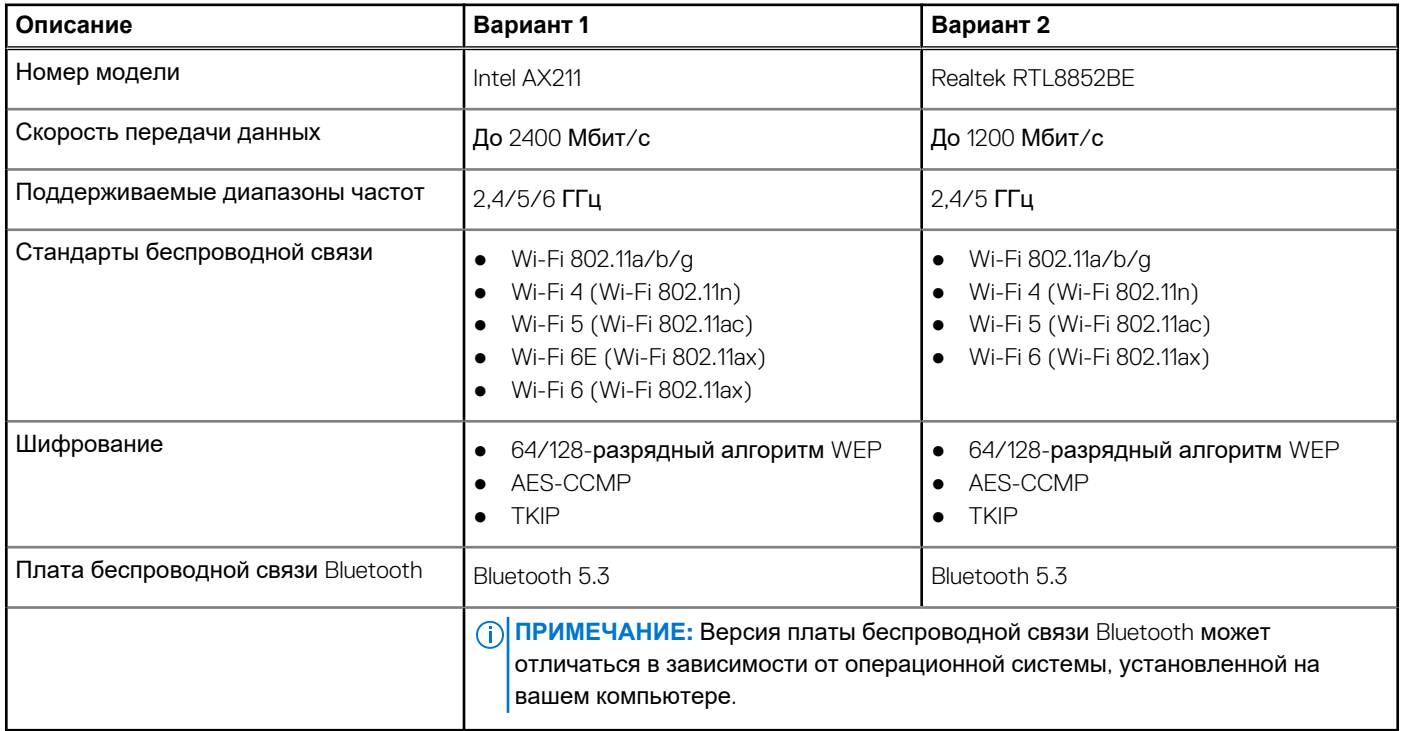

## **Модуль WWAN**

В следующей таблице приведены характеристики модуля беспроводной глобальной сети (WWAN), поддерживаемого ноутбуком Latitude 3440.

#### **Таблица 11. Технические характеристики модуля WWAN**

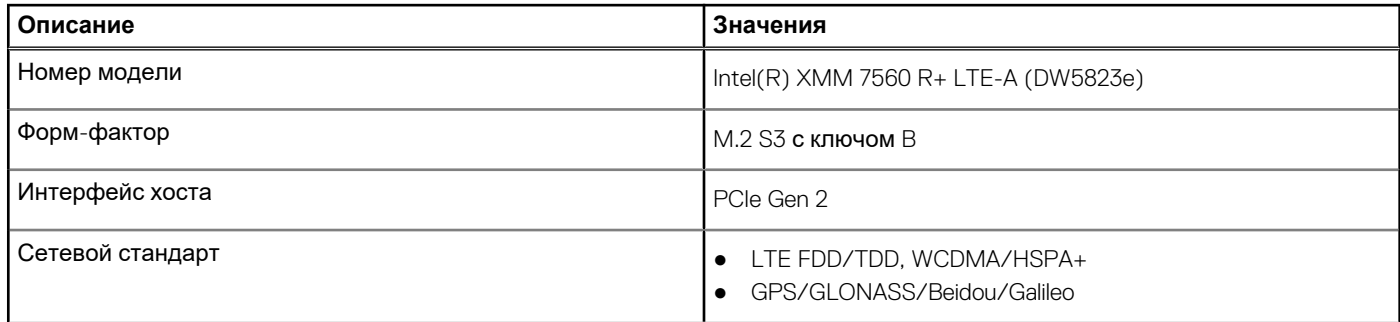

<span id="page-14-0"></span>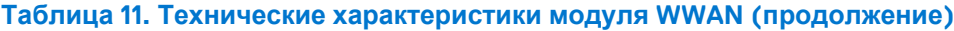

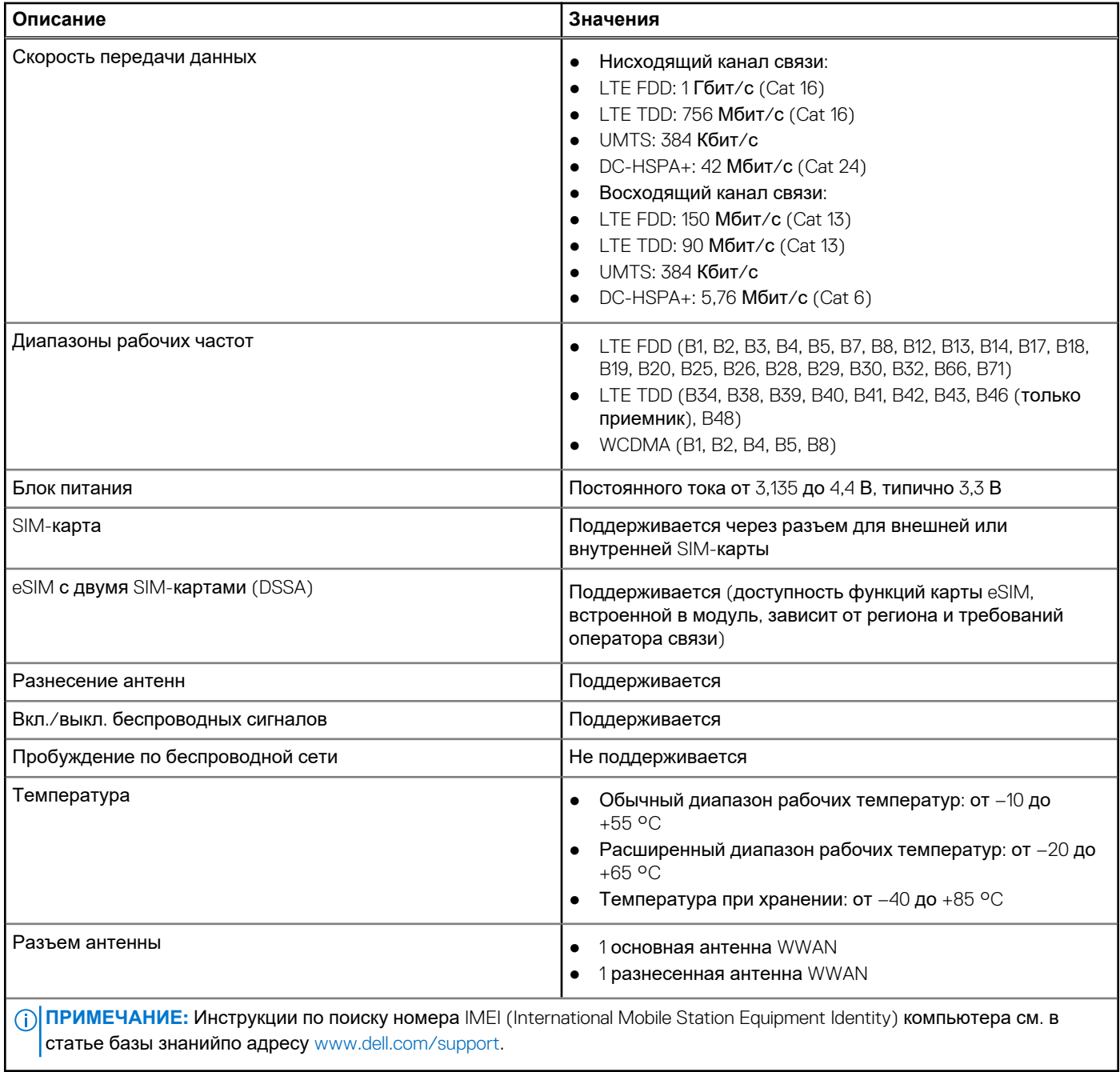

## **Аудио**

В следующей таблице приведены технические характеристики аудиосистемы Latitude 3440.

#### **Таблица 12. Технические характеристики аудиосистемы**

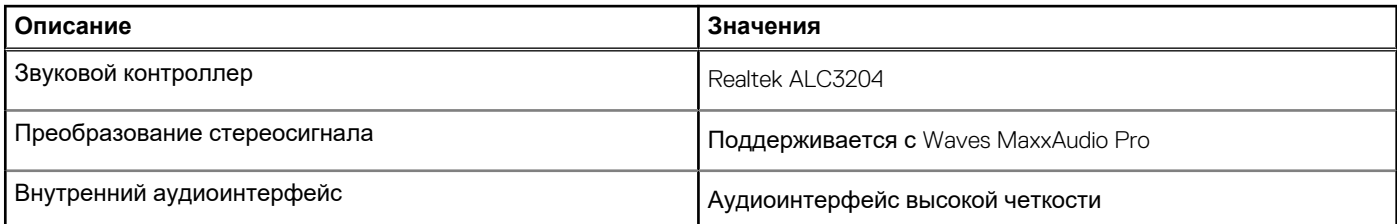

#### <span id="page-15-0"></span>**Таблица 12. Технические характеристики аудиосистемы (продолжение)**

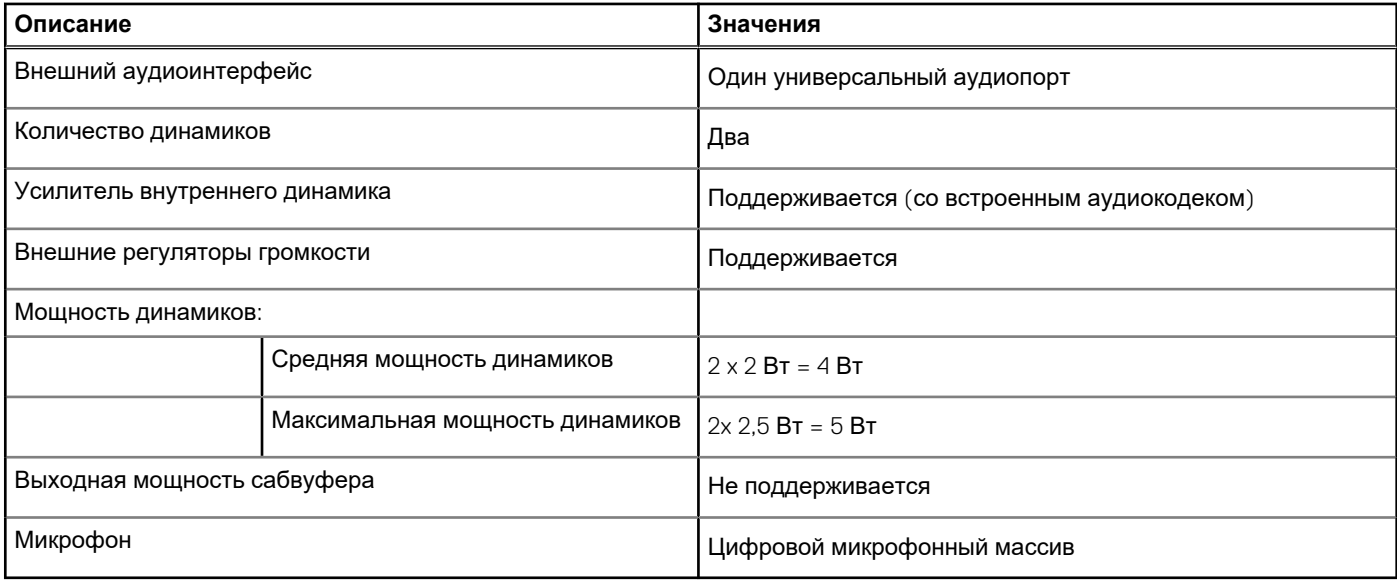

### **При хранении**

В этом разделе перечислены варианты накопителей Latitude 3440.

Один твердотельный накопитель M.2 2230/2280

#### **Таблица 13. Технические характеристики подсистемы хранения данных**

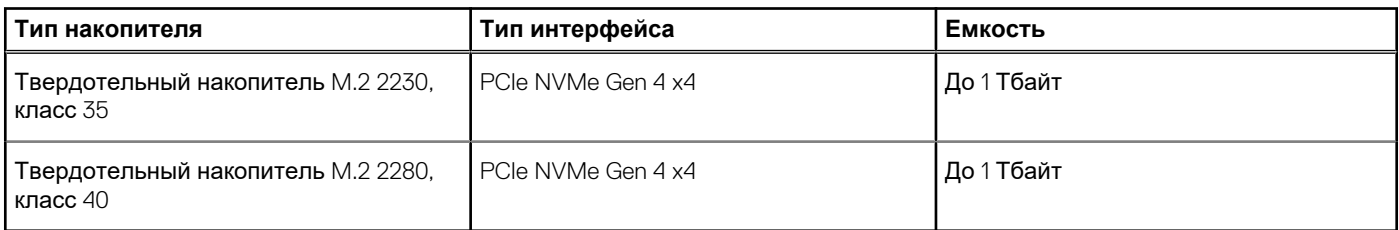

## **Клавиатура**

В следующей таблице приведены технические характеристики клавиатуры Latitude 3440.

#### **Таблица 14. Технические характеристики клавиатуры**

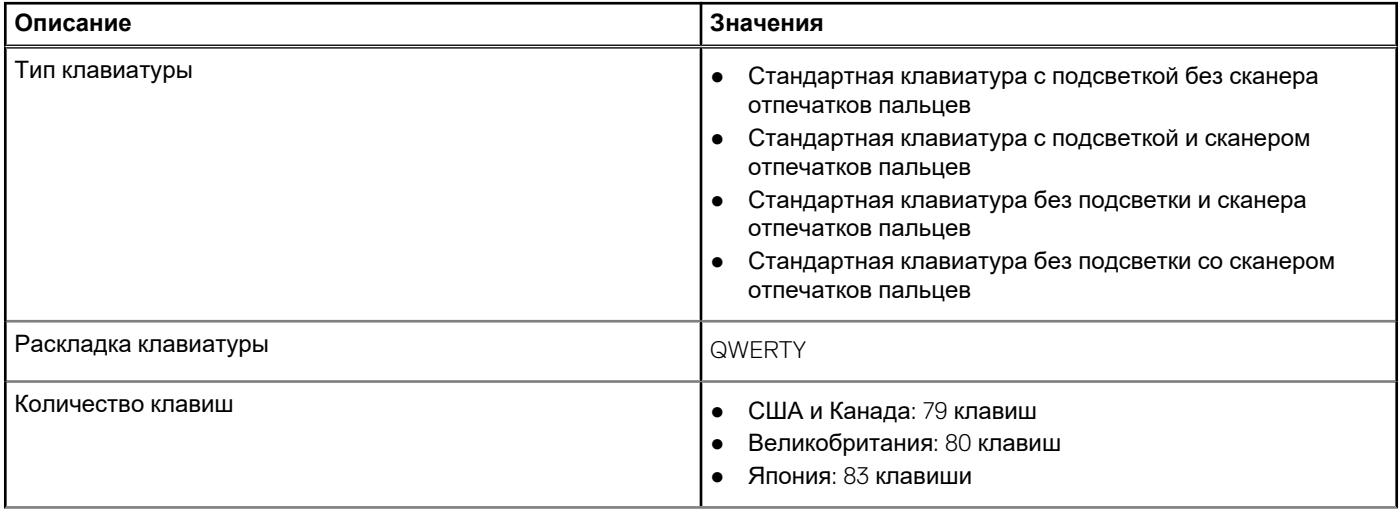

#### <span id="page-16-0"></span>**Таблица 14. Технические характеристики клавиатуры (продолжение)**

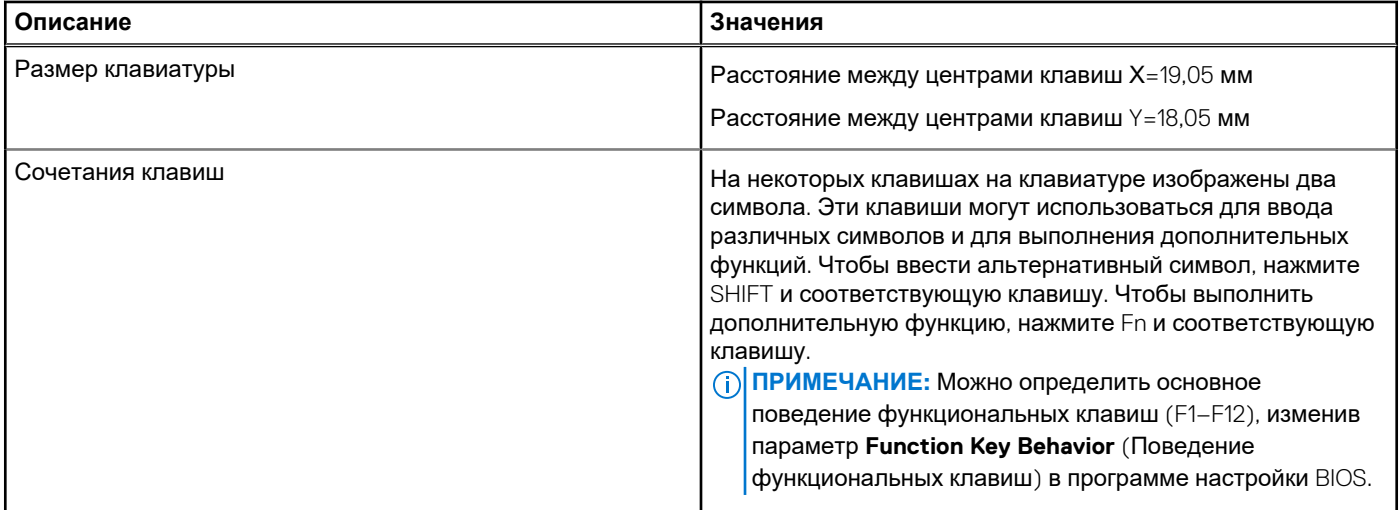

## **Камера**

В следующей таблице приведены технические характеристики камеры Latitude 3440.

#### **Таблица 15. Технические характеристики камеры**

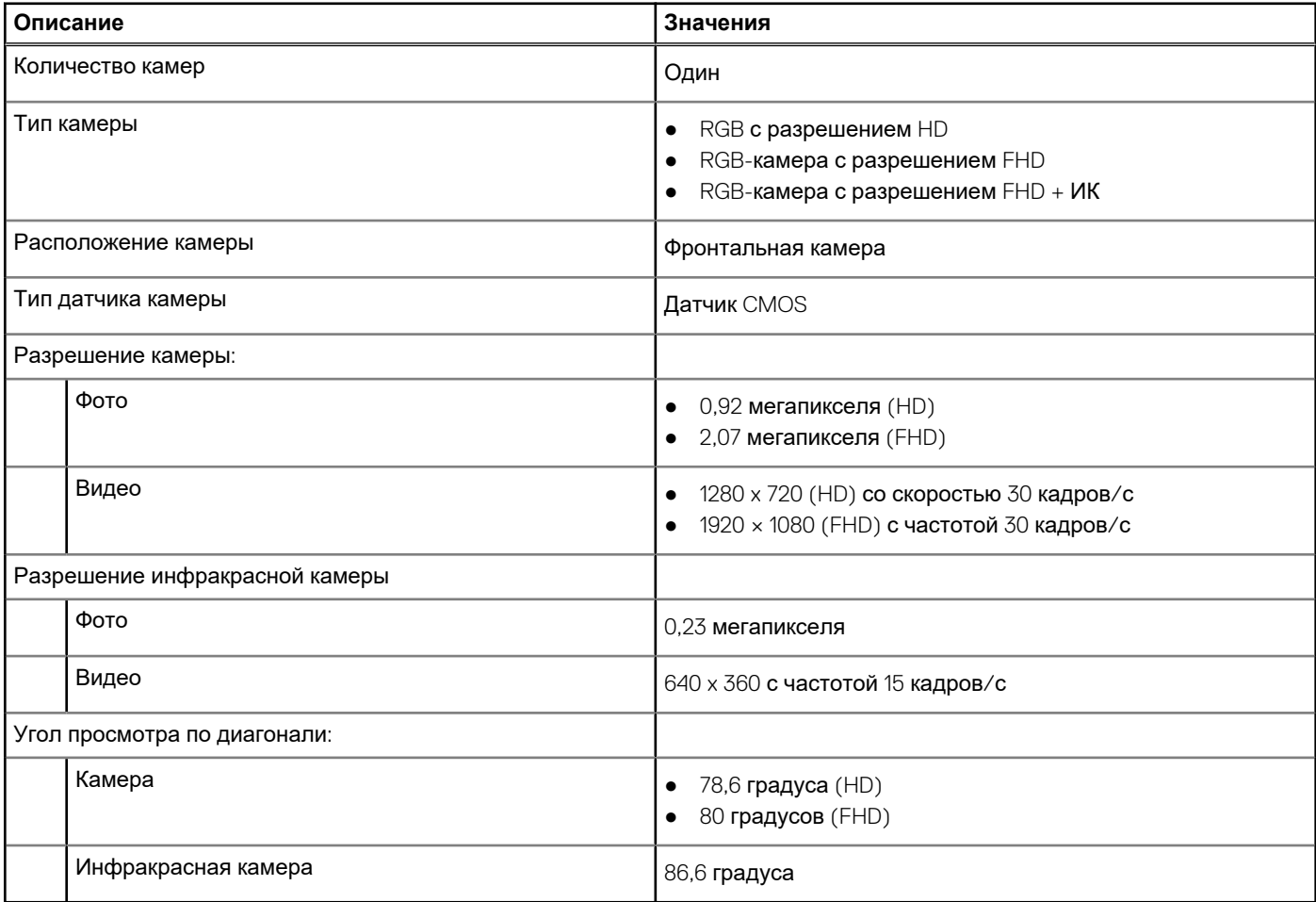

## <span id="page-17-0"></span>**Тачпад**

В следующей таблице приведены технические характеристики тачпада Latitude 3440.

#### **Таблица 16. Технические характеристики тачпада**

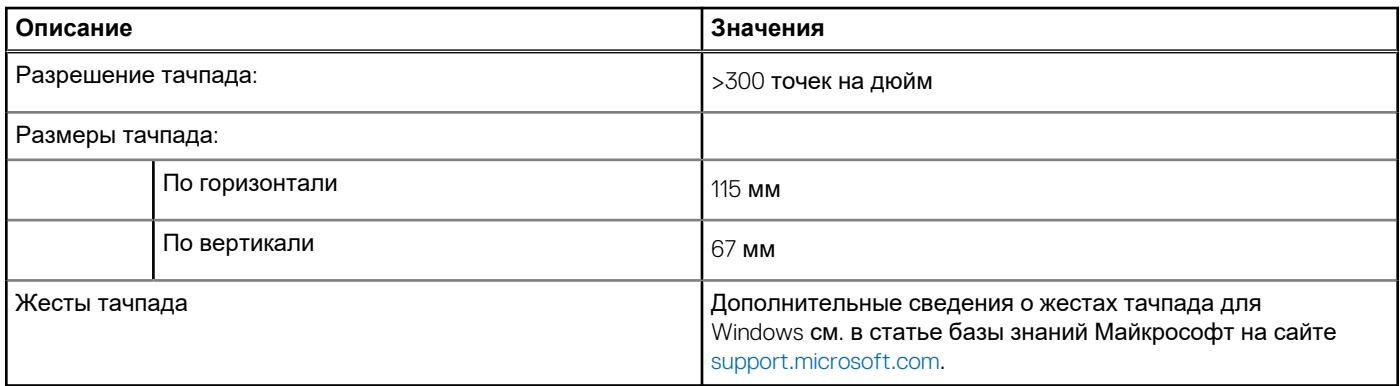

### **Адаптер питания**

В следующей таблице приведены технические характеристики адаптера питания Latitude 3440.

#### **Таблица 17. Технические характеристики адаптера питания**

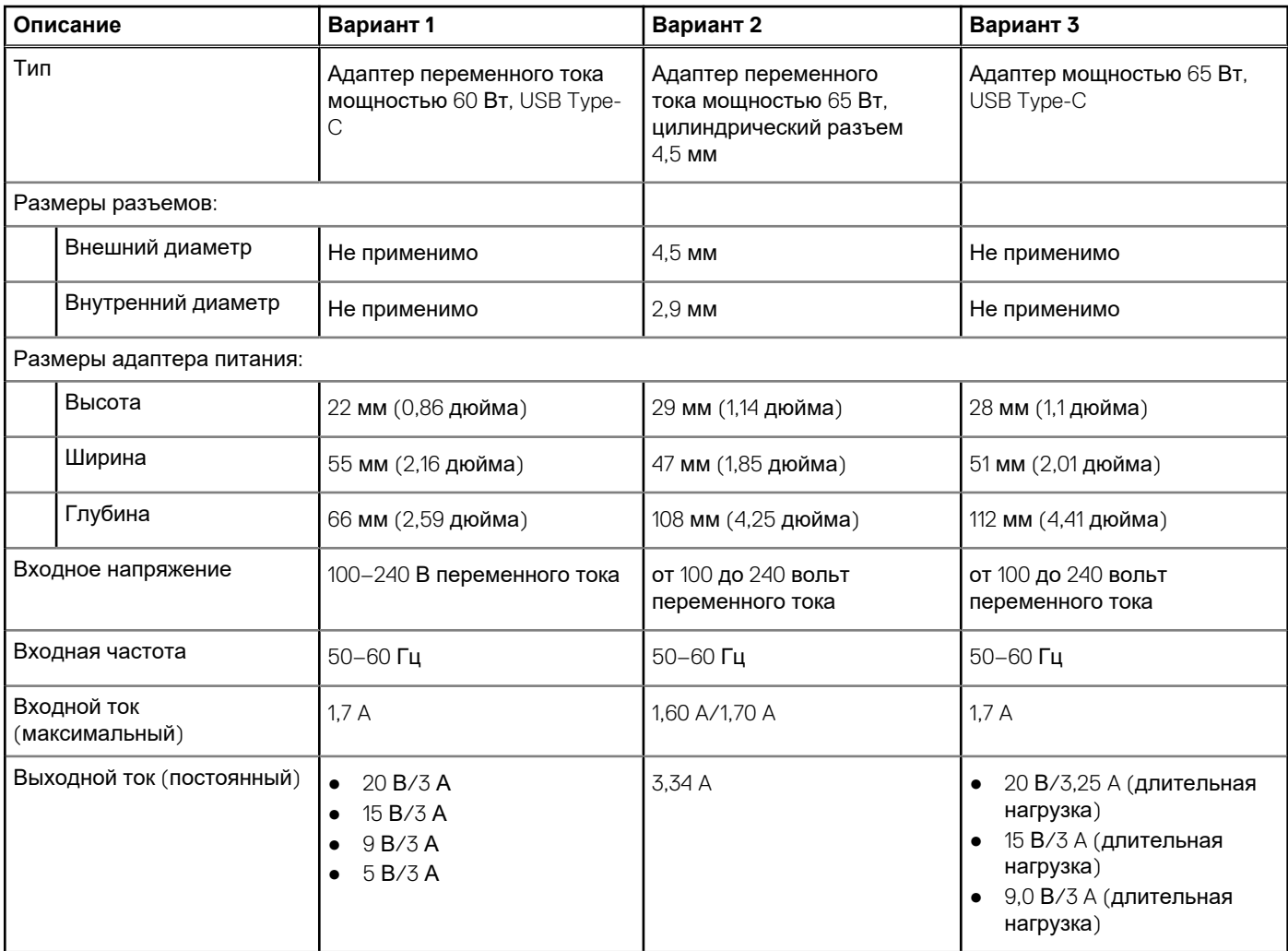

#### <span id="page-18-0"></span>**Таблица 17. Технические характеристики адаптера питания (продолжение)**

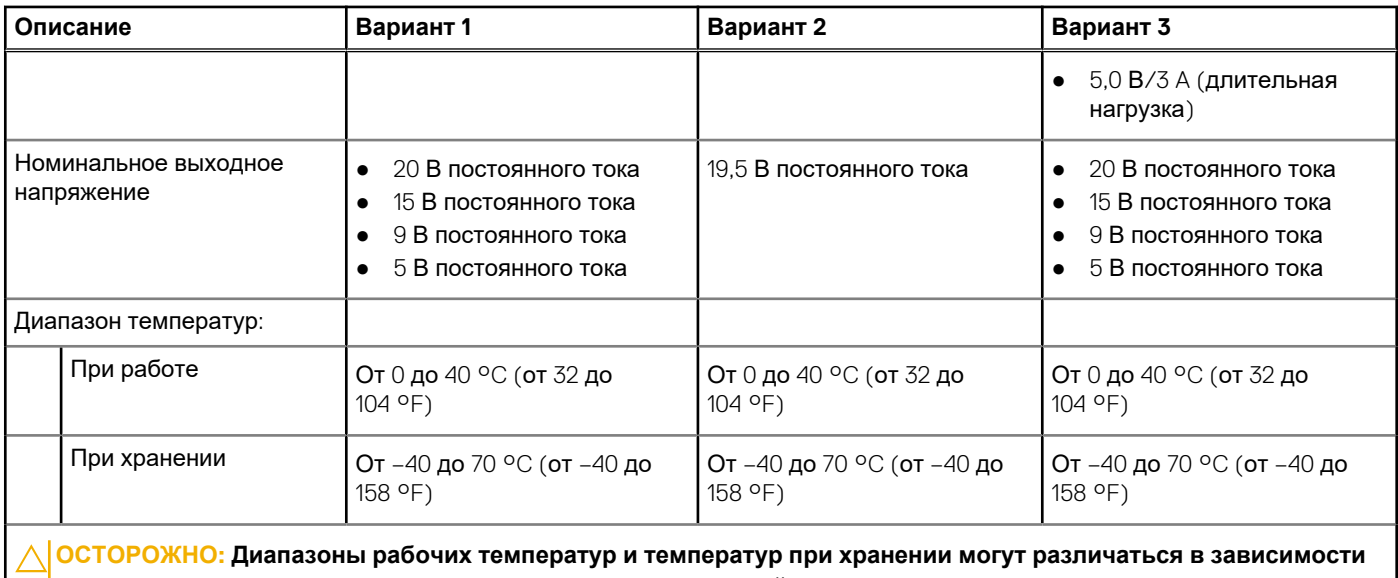

**от компонентов, поэтому эксплуатация или хранение устройства за пределами этих диапазонов могут повлиять на производительность конкретных компонентов.**

## **Аккумулятор**

В следующей таблице приведены технические характеристики аккумулятора Latitude 3440.

#### **Таблица 18. Технические характеристики аккумулятора**

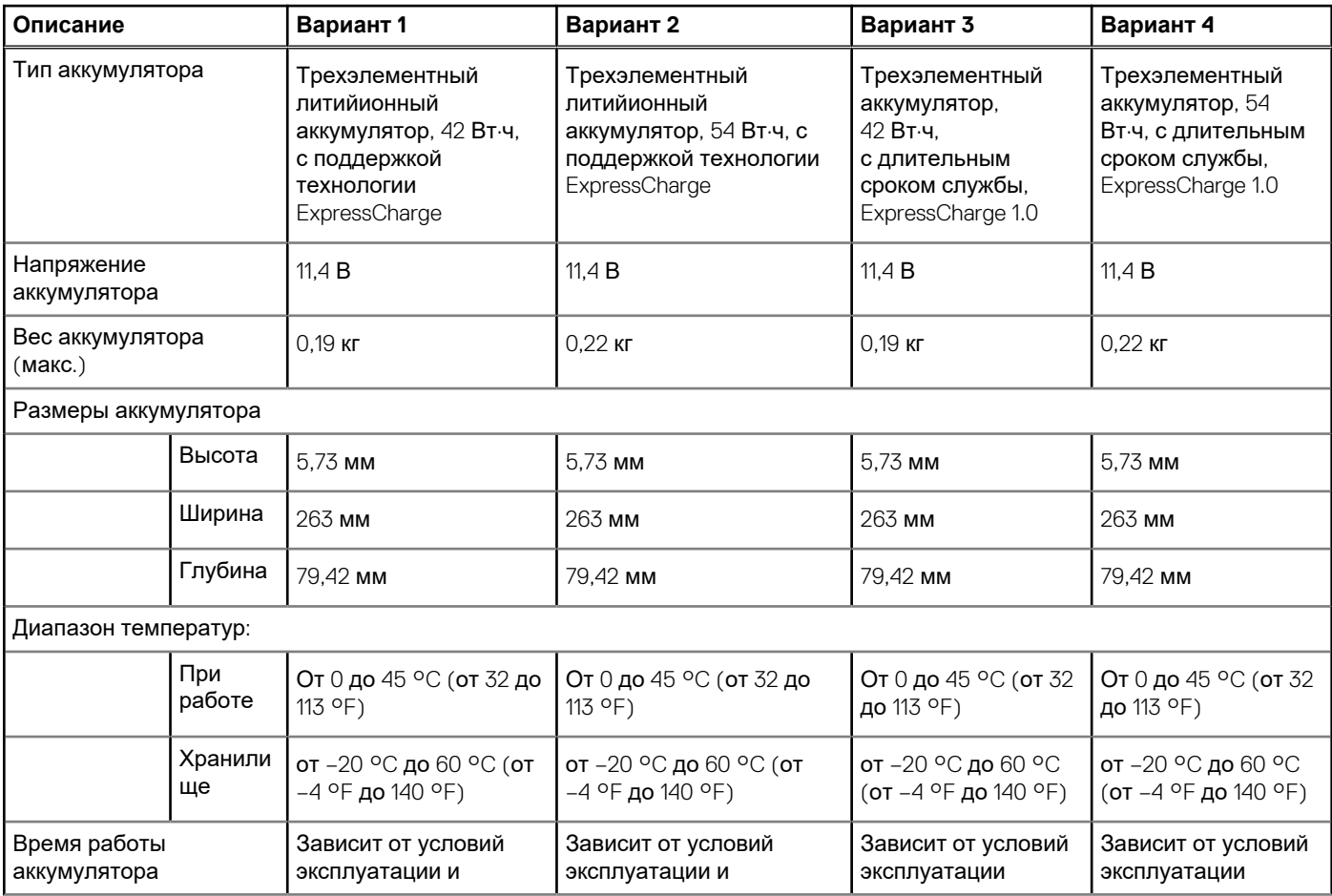

#### <span id="page-19-0"></span>**Таблица 18. Технические характеристики аккумулятора (продолжение)**

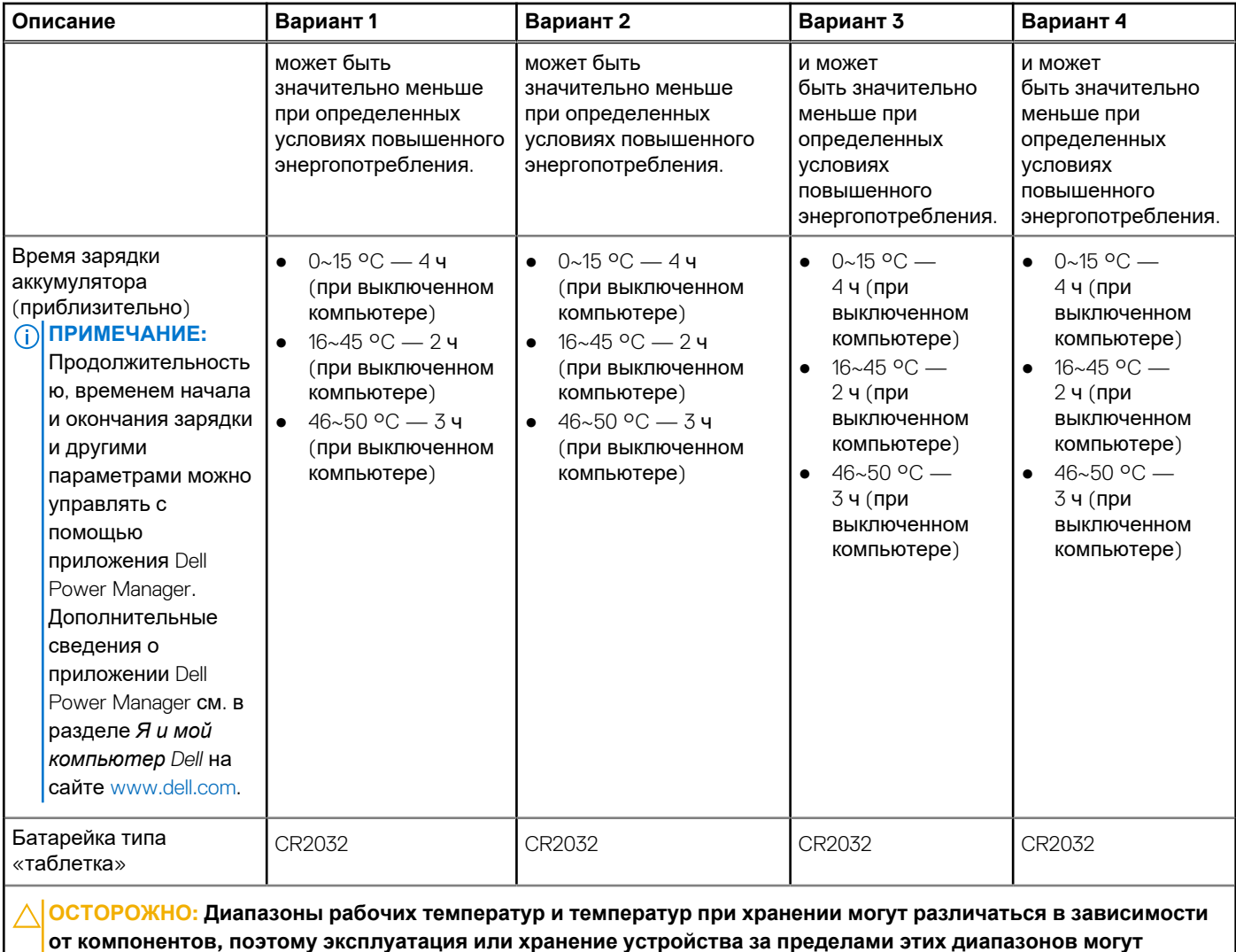

**повлиять на производительность конкретных компонентов.**

**ОСТОРОЖНО: Dell рекомендует регулярно заряжать аккумулятор для обеспечения оптимального** Í **энергопотребления. Если аккумулятор полностью разряжен, подключите адаптер питания, включите компьютер и перезагрузите компьютер, чтобы снизить энергопотребление.**

# **Дисплей**

В следующей таблице приведены технические характеристики дисплея Latitude 3440.

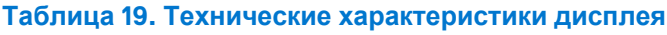

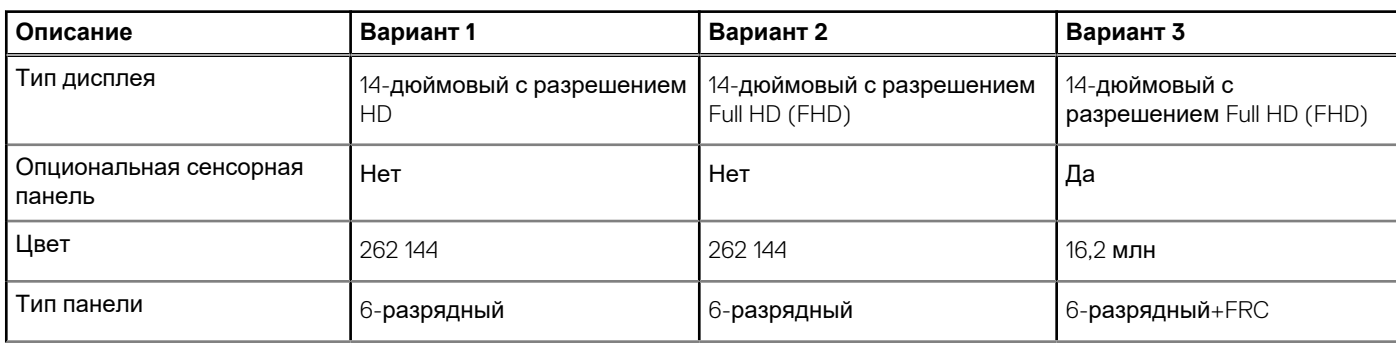

<span id="page-20-0"></span>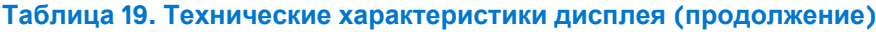

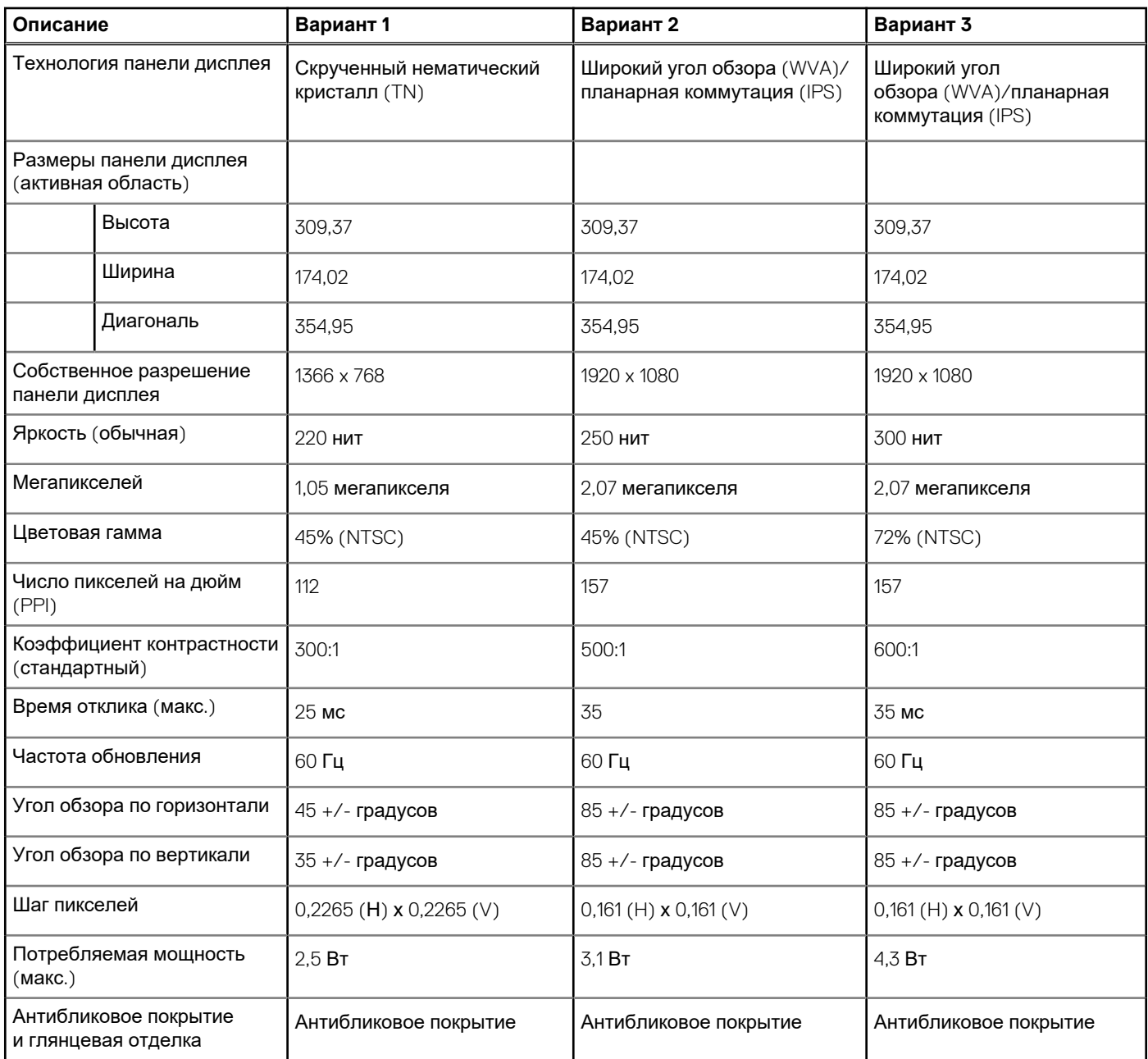

## **Устройство чтения отпечатков пальцев**

В следующей таблице приведены технические характеристики сканера отпечатков пальцев Latitude 3440.

**ПРИМЕЧАНИЕ:** Сканер отпечатков пальцев находится на кнопке питания.

#### **Таблица 20. Технические характеристики сканера отпечатков пальцев**

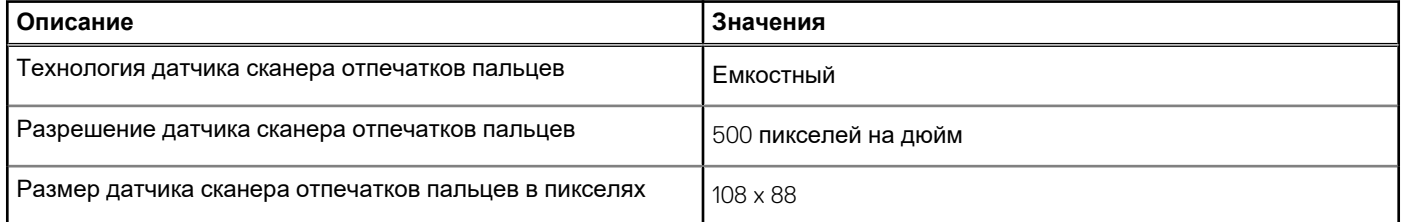

## <span id="page-21-0"></span>**Датчик**

В следующей таблице приведены характеристики датчика Latitude 3440.

#### **Таблица 21. Датчик**

#### **Поддерживаемые датчики**

Адаптивная тепловая производительность применима только для отдельного графического адаптера

## **Встроенный графический процессор**

В следующей таблице приведены технические характеристики встроенного графического процессора, поддерживаемого ноутбуком Latitude 3440.

#### **Таблица 22. Встроенный графический процессор**

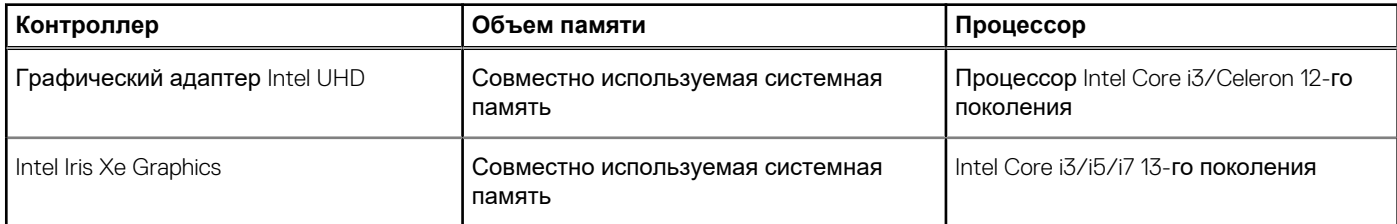

## **Выделенный графический процессор**

В следующей таблице приведены технические характеристики выделенного графического процессора, поддерживаемого ноутбуком Latitude 3440.

#### **Таблица 23. Выделенный графический процессор**

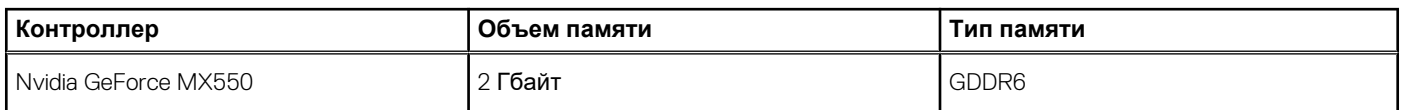

### **Таблица поддержки нескольких дисплеев**

В следующей таблице приведена таблица поддержки нескольких дисплеев ноутбуками Latitude 3440.

#### **Таблица 24. Таблица поддержки нескольких дисплеев**

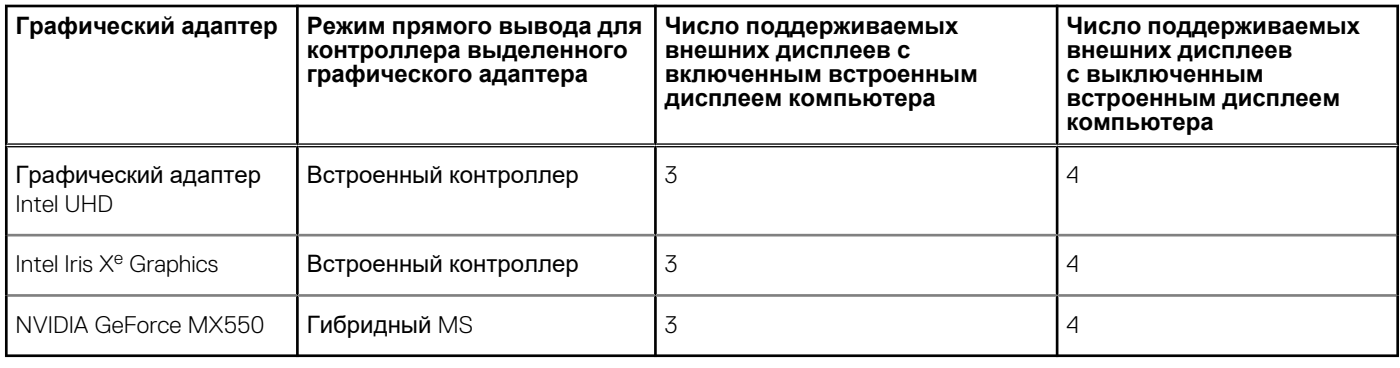

## <span id="page-22-0"></span>**Аппаратные средства защиты**

В следующей таблице приведены аппаратные средства защиты Latitude 3440.

#### **Таблица 25. Аппаратные средства защиты**

#### **Аппаратные средства защиты**

#### Одно гнездо для клинового замка

Отдельный модуль TPM 2.0 не поддерживается для процессора intel® Celeron® 7305 12-го поколения, кэш 8 Мбайт, 5 ядер, 5 потоков, до 1,1 ГГц

Сертификация FIPS 140-2 для TPM

Сертификация TCG для TPM (Trusted Computing Group)

Обнаружение несанкционированного вскрытия корпуса

BIOS — очистка TPM и/или блокировка загрузки системы после обнаружения вскрытия корпуса

RPMC (указывается посредством флэш-памяти SPI или eRPMC)

Цепь обнаружения и предотвращения взлома флэш-памяти SPI

### **Условия эксплуатации и хранения**

В этой таблице приведены условия эксплуатации и хранения ноутбука Latitude 3440.

**Уровень загрязняющих веществ в атмосфере:** G1, как определено в ISA-S71.04-1985

#### **Таблица 26. Условия эксплуатации компьютера**

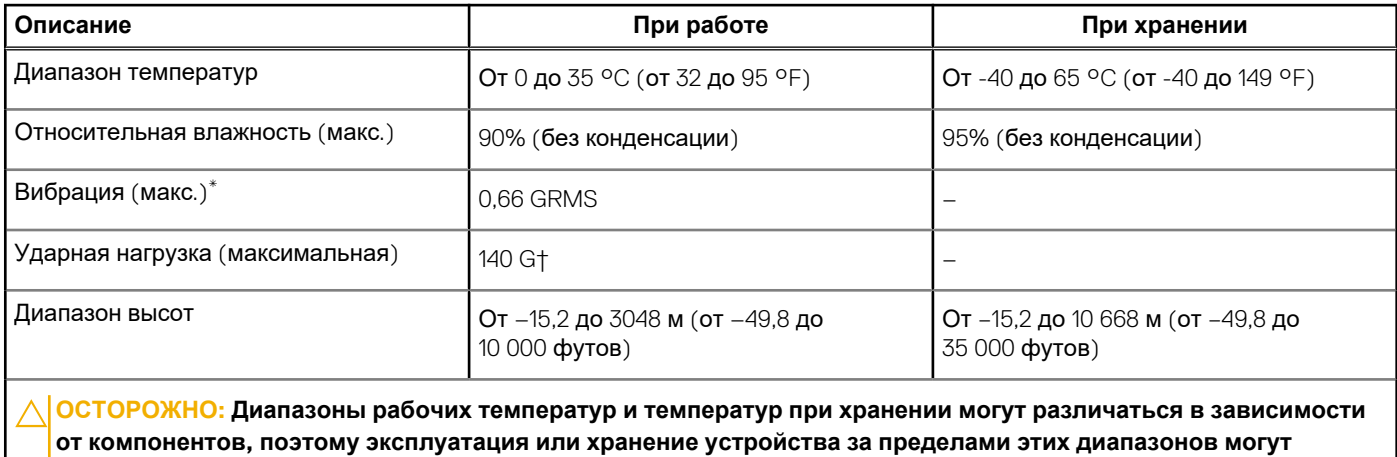

**повлиять на производительность конкретных компонентов.**

\* Измерено с использованием спектра случайных колебаний, имитирующих условия работы пользователя.

† Измерено с использованием полусинусоидального импульса длительностью 2 мс.

# **Сочетания клавиш для Latitude 3440**

<span id="page-23-0"></span>**ПРИМЕЧАНИЕ:** Символы клавиатуры могут различаться в зависимости от языка клавиатуры. Сочетания клавиш Œ одинаковы для всех языков.

На некоторых клавишах на клавиатуре изображены два символа. Эти клавиши могут использоваться для ввода различных символов и для выполнения дополнительных функций. Символ в нижней части клавиши соответствует знаку, который печатается при нажатии клавиши. Если нажать одновременно SHIFT и данную клавишу, печатается символ, указанный в верхней части клавиши. Например, если нажать клавишу **2**, печатается **2**; если нажать клавиши **SHIFT**+**2**, печатается **@**.

Клавиши F1–F12 в верхнем ряду клавиатуры — это функциональные клавиши для управления мультимедиа в соответствии со значком в нижней части каждой клавиши. Нажмите функциональную клавишу для вызова задачи, представленной значком. Например, нажатие клавиши F1 отключает звук (см. таблицу ниже).

Однако, если функциональные клавиши F1–F12 нужны для работы определенных приложений, управление мультимедиа можно отключить нажатием клавиш **Fn**+**ESC**. Впоследствии управление мультимедиа можно включить, нажав клавишу **Fn** и соответствующую функциональную клавишу. Например, можно отключить звук, нажав клавиши **Fn**+**F1**. **ПРИМЕЧАНИЕ:** Определить основное поведение функциональных клавиш (F1–F12) можно, изменив параметр

**Function Key Behavior** (Поведение функциональных клавиш) в программе настройки BIOS.

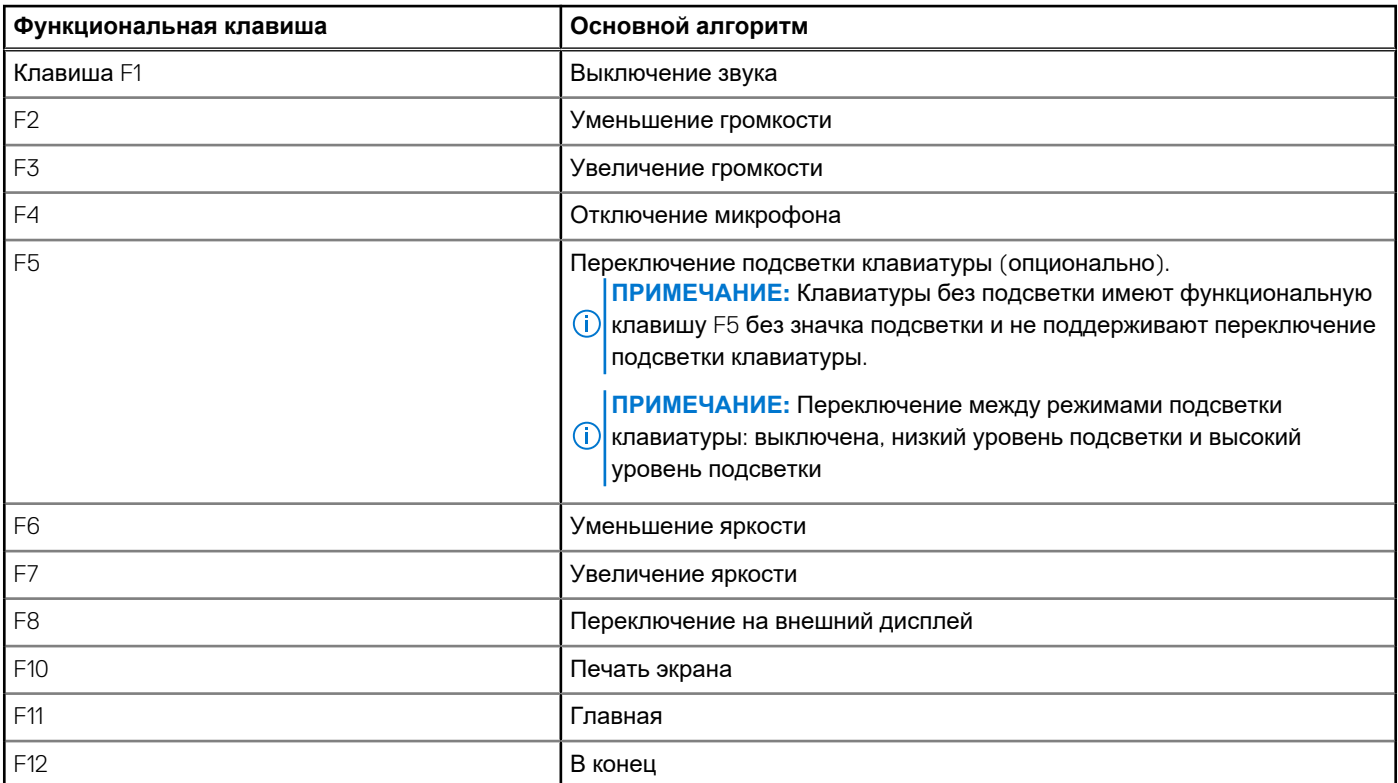

#### **Таблица 27. Список сочетаний клавиш**

Клавиша **Fn** вместе с некоторыми клавишами также используется для вызова других вспомогательных функций.

#### **Таблица 28. Дополнительный режим**

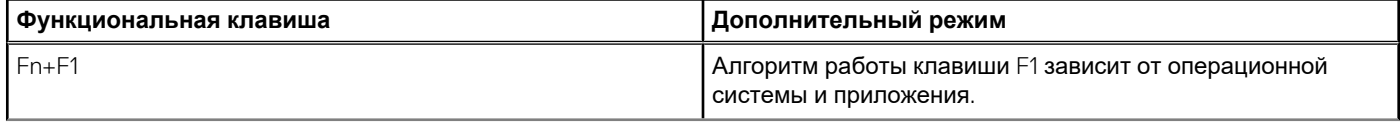

#### Таблица 28. Дополнительный режим (продолжение)

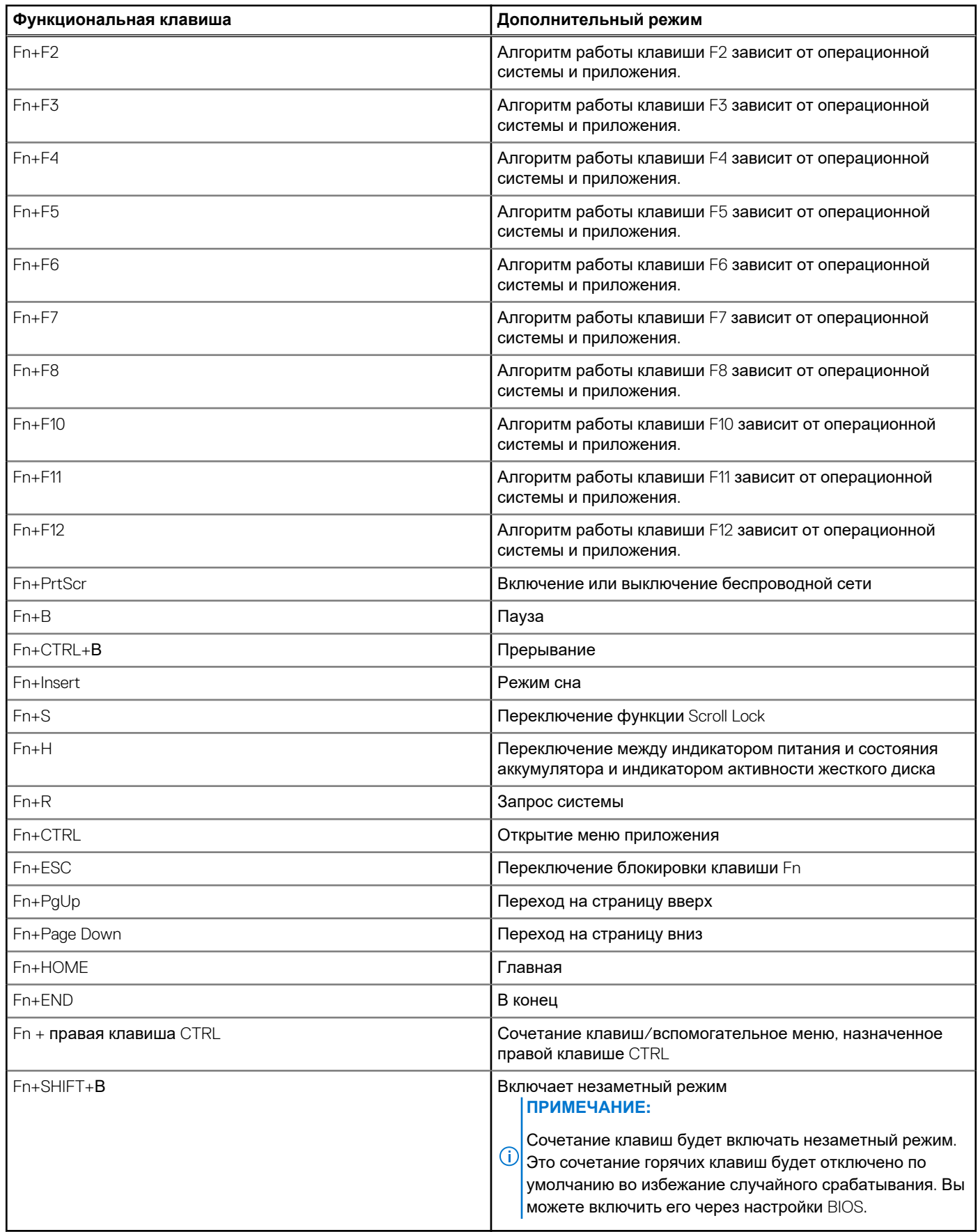

# <span id="page-25-0"></span>Справка и обращение в компанию Dell

## Материалы для самостоятельного разрешения **ВОПРОСОВ**

Вы можете получить информацию и помощь по продуктам и сервисам Dell, используя следующие материалы для самостоятельного разрешения вопросов:

#### Таблица 29. Материалы для самостоятельного разрешения вопросов

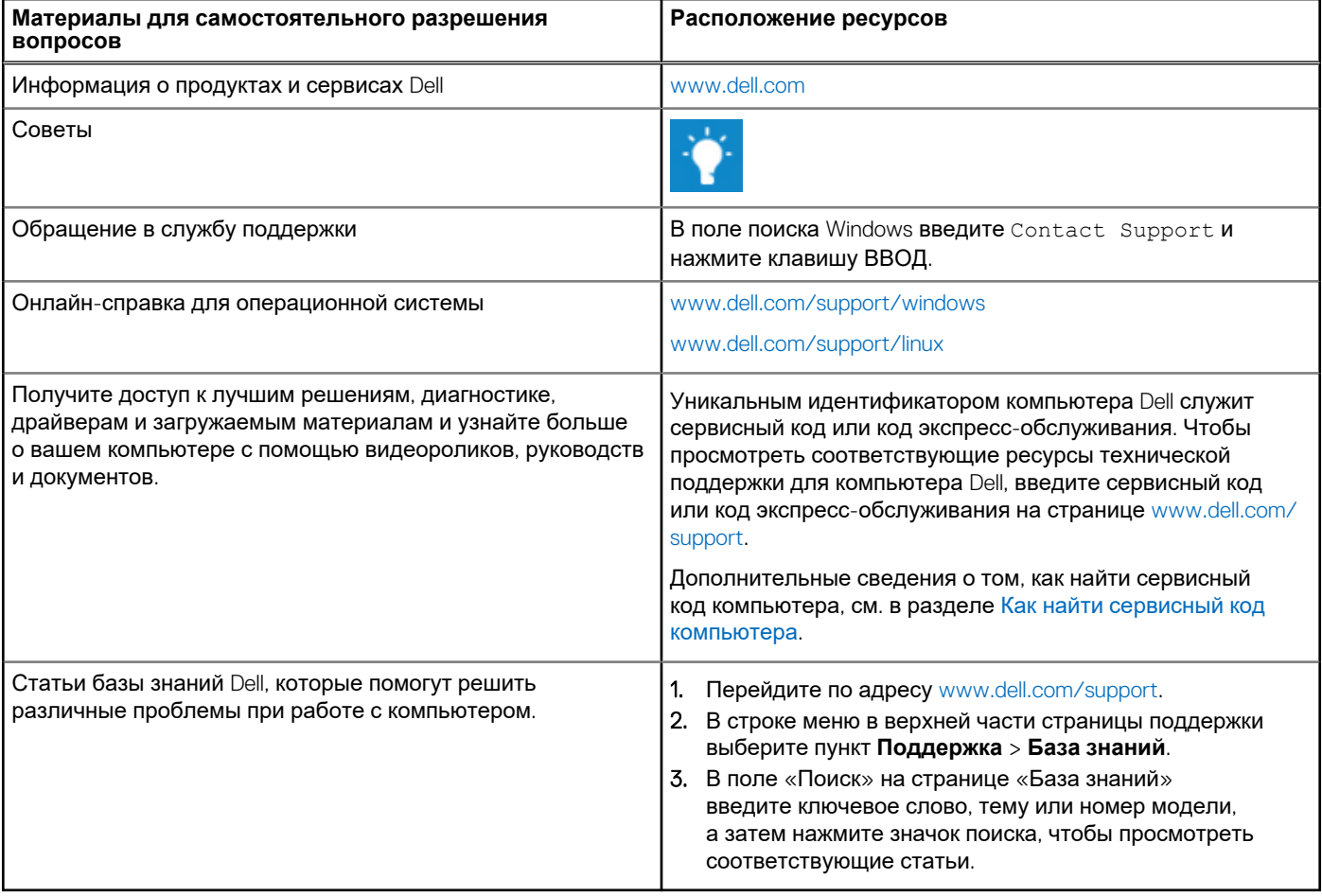

### Обращение в компанию Dell

Порядок обращения в компанию Dell по вопросам сбыта, технической поддержки или обслуживания клиентов см. по адресу www.dell.com/contactdell.

- ПРИМЕЧАНИЕ: Доступность служб различается в зависимости от страны/региона и продукта. Некоторые службы Œ могут быть недоступны в вашей стране или вашем регионе.
- (i) ПРИМЕЧАНИЕ: При отсутствии действующего подключения к Интернету можно найти контактные данные в счетефактуре на приобретенное изделие, упаковочном листе, накладной или каталоге продукции Dell.

5